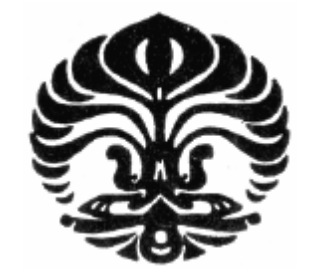

# **UNIVERSITAS INDONESIA**

# **RANCANG BANGUN DISTRO LINUX MONITORING PADA SISTEM MONITORING PHOTOVOLTAIC**

**SKRIPSI** 

**RAHMAT PURWOKO 0706199786** 

**FAKULTAS TEKNIK ELEKTRO DEPARTEMEN TEKNIK ELEKTRO DEPOK JULI 2010** 

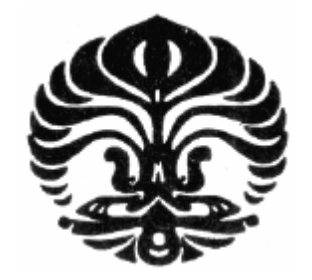

# **UNIVERSITAS INDONESIA**

# **RANCANG BANGUN DISTRO LINUX PADA SISTEM MONITORING PHOTOVOLTAIC**

# **SKRIPSI**

**Diajukan sebagai salah satu syarat untuk memperoleh gelar Sarjana Teknik** 

**RAHMAT PURWOKO** 

**0706199786** 

**FAKULTAS TEKNIK DEPARTEMEN TEKNIK ELEKTRO UNIVERSITAS INDONESIA DEPOK JULI 2010** 

## **KATA PENGANTAR**

Puji syukur kami panjatkan kepada Tuhan Yang Maha Esa, karena atas berkat dan rahmat-Nya, saya dapat menyelesaikan skripsi ini. Penulisan skripsi ini sebagai syarat kelengkapan mejadi Sarjana Teknik pada Program Studi Teknik Elektro, Departemen Tenik Elektro, Univeristas Indonesia. Saya menyadari bahwa, tanpa bantuan dan bimbingan dari berbagai pihak, dari mulai perkulihan sampai dengan penyusunan skripsi ini, sangatlah sulit untuk menyelesaikannya. Oleh karena itu perkenannkan saya untuk menyampaikan terima kasih kami kepada

- (1) Bapak Fery Yusivar, selaku dosen pembimbing
- (2) Kedua orang tua saya yang tak henti-hentinya memberikan motivasi untuk menyelesaikan kuliah.
- (3) Adik-adik saya, yang telah banyak memberikan dukungan
- (4) Bapak kepala Lembaga Sandi Negara, Ketua STSN yang telah mengijinkan saya untuk menempuh tugas belajar di jenjang S1 Program Studi Teknik Elektro, Departemen Teknik Elektro, Fakultas Teknik, Universitas Indonesia.
- (5) Rekan- rekan di lingkungan STSN dan Pusdiklat Bumi Sanapati, Bogor
- (6) Sahabat yang telah banyak membantu dalam perkuliahan dan penyusunan skripsi

Akhir kata, saya berharap Tuhan Yang Maha Esa berkenan membalas segala kebaikan semua pihak yang telah membantu. Semoga skripsi ini dapat membawa manfaat bagi ilmu pengetahuan.

> Depok, 28 Juni 2010 Penulis

# HALAMAN PERNYATAAN PERSETUJUAN PUBLIKASI TUGAS AKHIR UNTUK KEPENTINGAN AKADEMIS

Sebagai sivitas akademik Universitas Indonesia, saya yang bertanda tangan dibawah ini:

Nama : Rahmat Purwoko **NPM** : 0706199786

Program Studi: Elektro

Departemen : Teknik Elektro

Fakultas : Teknik

: Skripsi Jenis Karya

Demi pengembangan ilmu pengetahuan, menyetujui memberikan kepada Universitas Indonesia Hak Bebas Royalti Nonekslusif (Non-Exclusive Royalty-Free Right) atas karya saya yang berjudul:

# **RANCANG BANGUN DISTRO LINUX SERVER PADA SISTEM MONITORING PHOTOVOLTAIC**

Beserta perangkat yang ada (jika diperlukan). Dengan Hak Bebas Royalti ini Universitas Nonekslusif Indonesia berhak menyimpan, mengalihmedia/formatkan, mengelola dalam bentuk pangkalan data (database), merawat dan memublikasikan tugas akhir saya selama tetap mencantumkan nama saya sebagai penulis/pencipta dan sebagai pemilik Hak Cipta. Demikian pernyataan ini saya buat dengan sebenarnya.

> Dibuat di : Depok

: 28 Juni 2010 Pada tanggal

Yang menyatakan

Rancang bangun..., Rahmat Purwoko, FT UI, 2010

# **HALAMAN PENGESAHAN**

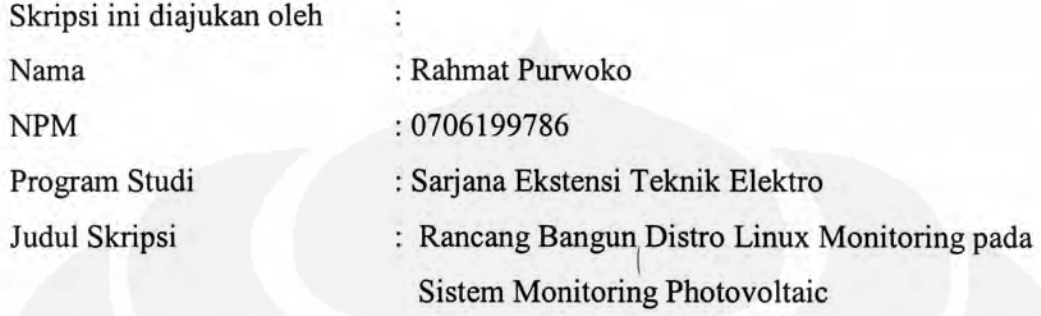

Telah berhasil dipertahankan dihadapan Dewan Penguji dan diterima sebagai bagian persyaratan yang diperlukan untuk memperoleh gelar Sarjana Teknik pada Program Studi Teknik Elektro Fakultas Teknik, Universitas Indonesia.

# **DEWAN PENGUJI**

Pembimbing : Dr. Ir. Feri Yusivar, M.Eng

Penguji

: Dr. Ir. Abdul Muis, ST, M.Eng

Penguji

: Muhammad Salman, ST, M.IT

Meneman

Tanggal : .....................

# HALAMAN PERNYATAAN ORISINALITAS

Skripsi ini adalah hasil karya saya sendiri,

dan semua sumber baik yang dikutip maupun dirujuk

telah saya nyatakan dengan benar

Nama

u

: Rahmat Purwoko

**NPM** 

**Tanda Tangan** 

Tanggal

: 0706199786

: 28 Juni 2010

Universitas Indonesia

## **ABSTRAK**

Nama : Rahmat Purwoko

Program Studi : Teknik Elektro

Judul : Rancang Bangun Distro Linux Server Monitoring pada Sistem Monitoring photovoltaic

Photovoltaic merupakan salah satu Renewable Energy yang mulai diteliti pemanfaatannya. Sistem monitoring untuk photovoltaic di Universitas Indonesia secara realtime sudah diteliti sebelumnya. System tersebut dibuat dengan platform system operasi komersial dan system komunikasi yang digunakan adalah system serial (RS232). Agar monitoring dapat diakses dari jaringan baik local maupun internet, maka perlu dibuat aplikasi sistem monitoring yang berbasis web. Rancang bangun Distro Linux server monitoring ini dimaksudkan untuk mempermudah monitoring pada photovoltaic. Aplikasi monitoring berbasis web yang dirancang menggunakan software-software Open Source serta dikemas dalam suatu distro Linux server. Dengan lisensi GPL (GNU Public License), diharapkan distro ini dapat digunakan pada instalasi sisem photovoltaic tanpa harus mengunakan banyak biaya.

#### Kata kunci:

*Open Source*, *linux*, *server*, *monitoring*, *photovoltaic*, *rancang bangun*, *web*

### **ABSTRACT**

Name : Rahmat Purwoko

Program : Electro

Title : Design Server Monitoring Linux Distro for Photovoltaic Monitoring System

Photovoltaic is one of the renewable energy start investigated utilization. University of Indonesia have investigated photovoltaic systems for realtime monitoring. The system was created with a commercial operating system platform with used communication is a serial communication (RS232).

This thesis investigated the design of Linux distributions that have been installed server applications, web-based monitoring system. The research is intended to create a monitoring system using free software and open source and packaged in an open source server linux distro that can be applied on the photovoltaic system with a cheaper cost.

The results of this paper is a linux distro monitoring server with a webbased frontend to monitor the photovoltaic system so that the results of monitoring to be undertaken can be accessed through both local and Internet networks.

keyword: *Open Source*, *linux*, *server*, *monitoring*, *photovoltaic*, *design*, *web*

# **DAFTAR GAMBAR**

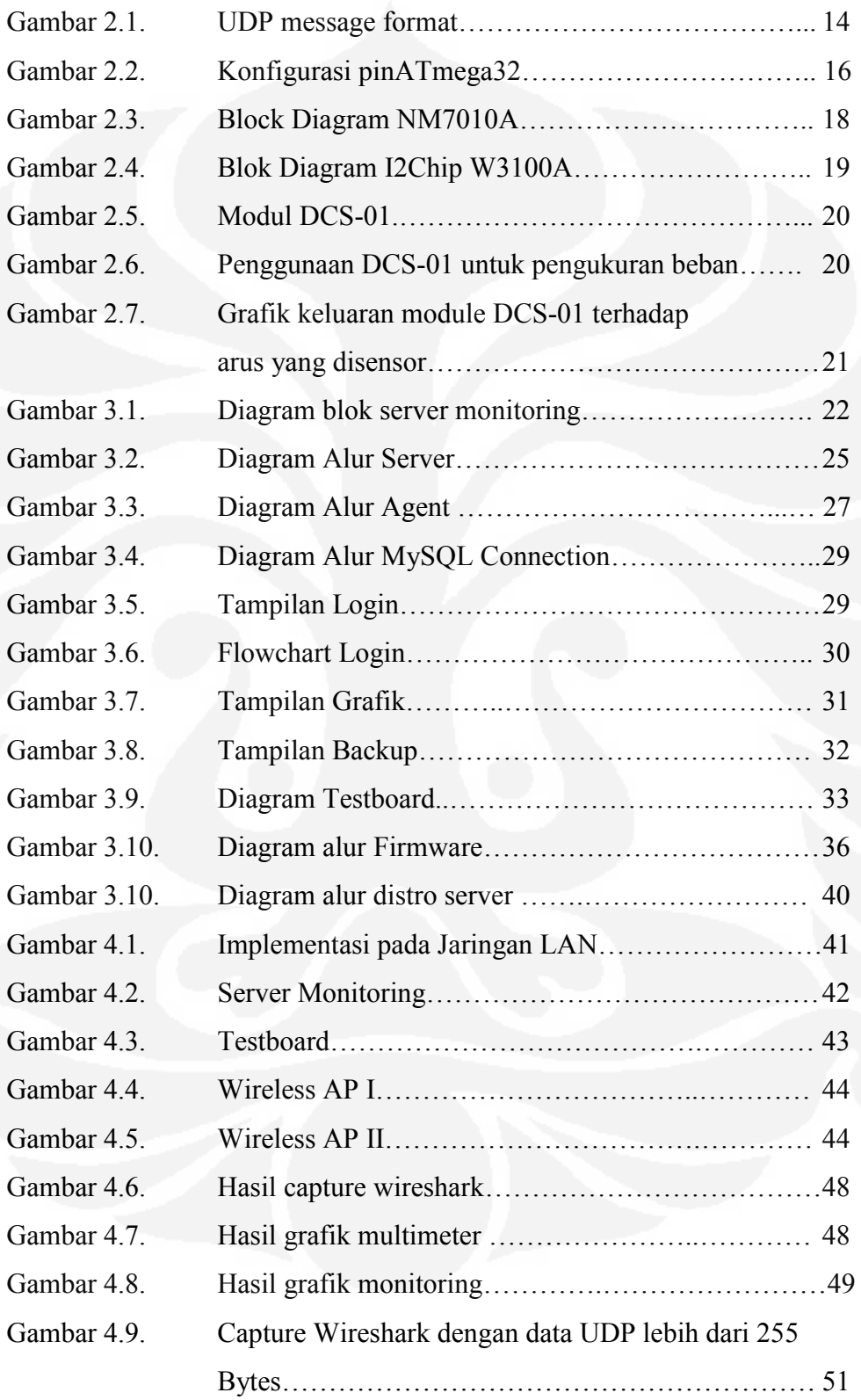

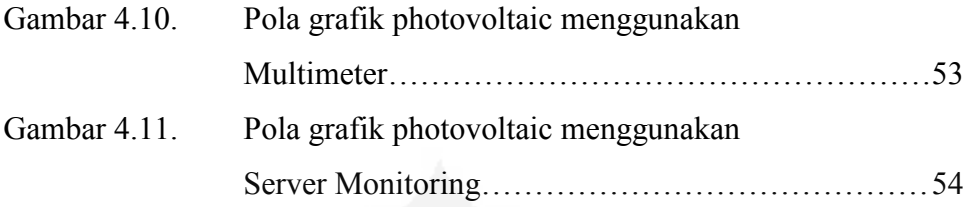

# **DAFTAR TABEL**

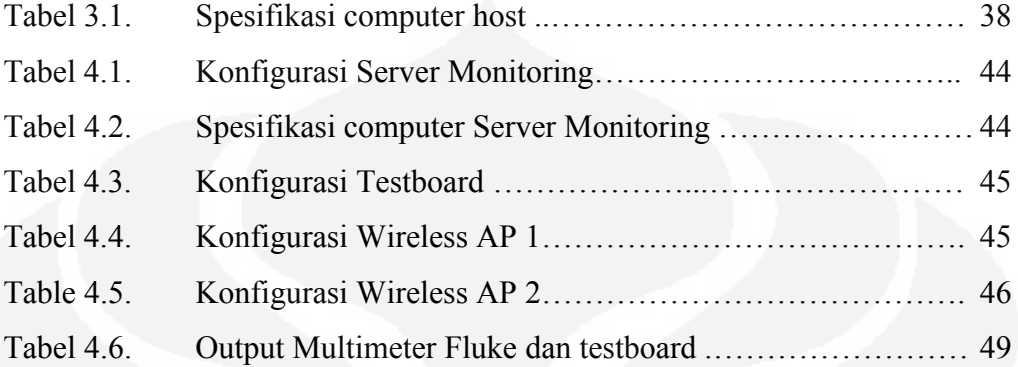

# **BAB V PENUTUP**

#### 5.1. KESIMPULAN

Dari hasil implemetasi dan pengujian didapatkan hasil sebagai berikut :

- 1. Proses Pembuatan CD Server Monitoring terdiri dari dua tahap yaitu :
	- a. Persiapan
	- b. Proses
- 2. Distro Server Monitoring dapat diimplementasikan pada jaringan Local Area Network (LAN)
- 3. Hasil karakteristik dari grafik yang didapatkan dari alat ukur dan server monitoring menunjukkan adanya kesamaan karakteristik. Adanya perberdaan yang terlihat dari setiap titiknya dikarenakan adanya perbedaan tinkat ketelitian dari sensor pada testboard dan alat ukur.
- 4. Dari hasil pengujian yang dilakukan batas minimal delay adalah 1 detik karena untuk melakukan pengambilan data ADC memerlukan waktu agar hasil dari ADC stabil. Selain itu pada proses pemaketan data dengan protocol UDP juga memerlukan waktu.
- 5. Untuk data maksimal yang dapat dikirimkan oleh Testboard adalah 255 bytes, hal ini merupakan batasan yang ditentukan pada Testboard, karena data tidak dibagi dalam beberapa kali pengiriman akan tetapi dalam satu kali pengiriman saja, sehingga data lebih dari 255 bytes akan dipotong dan sisanya didrop/dibuang.

# **SARAN**

Beberapa saran yang dapat diberikan untuk pengembangan lebih lanjut sebagai berikut:

- a. Optimalisasi kernel Linux untuk system realtime
- b. Penambahan dukungan protokol lain, seperti TCP, modbus dan lain sebagainya.
- c. Optimalisasi plugins untuk berbagai format system monitoring
- d. Penambahan notifikasi kepada system Administrator
- e. Optimalisasi source code aplikasi system monitoring agar dapat menampilkan informasi yang lebih baik

# **BAB IV IMPLEMENTASI DAN PENGUJIAN**

# **4.1. IMPLEMENTASI**

Pada implementasinya, aplikasi ini dapat digunakan untuk jaringan local (LAN) maupun menggunakan internet seperti MAN dan WAN. Berikut ini gambaran skenario implementasi aplikasi monitoring pada jaringan LAN.

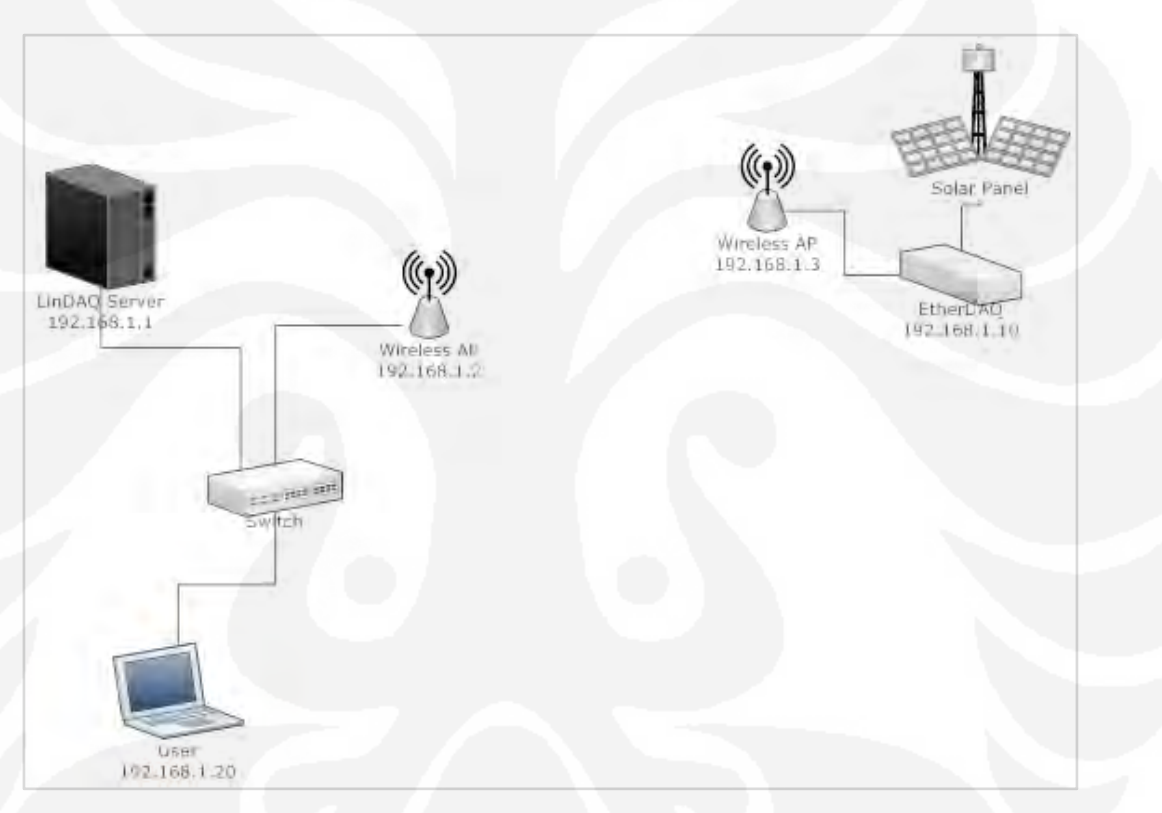

Gambar 4.1. Implementasi pada Jaringan LAN

Sumber : data olahan

Konfigurasi jaringan LAN yang digunakan pada pengujian system monitoring photovoltaic sebagai berikut :

- a. Solar Panel dan Testboard berlokasi di Gedung Engineering Center (EC), Fakultas Teknik Universitas Indonesia.
- b. Server berlokasi di Gedung Departemen Teknik Elektro Universitas Indonesia.

c. Wireless Access, sebagi penghubung gedung EC dan Gedung Departemen Teknik Elektro.

Tabel-tabel dibawah ini merupakan konfigurasi jaringan untuk tiap-tiap node.

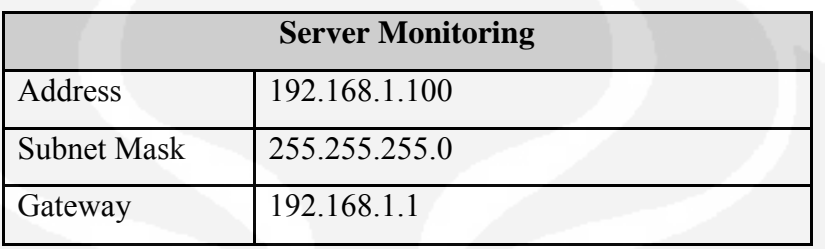

Tabel 4.1. Konfigurasi Server Monitoring

Tabel 4.2. Spesifikasi komputer Server Monitoring

|            | <b>Server Monitoring</b> |
|------------|--------------------------|
| Processor  | Xeon, 2.6 GHz            |
| Harddisk   | 500 GB                   |
| Memory     | 4 GB                     |
| Arsitektur | 64 bit                   |

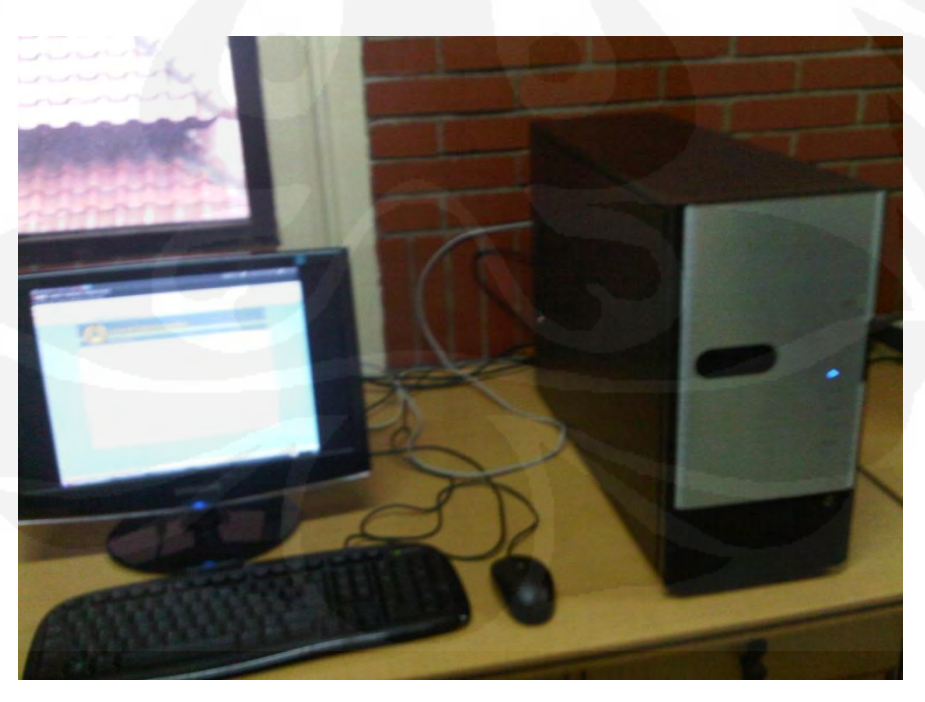

Gambar 4.2. Server Monitoring

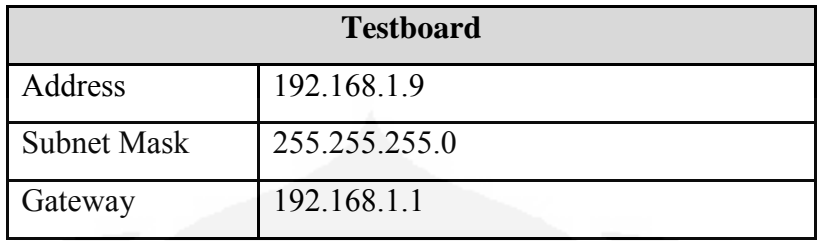

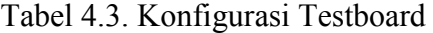

Sumber : data olahan

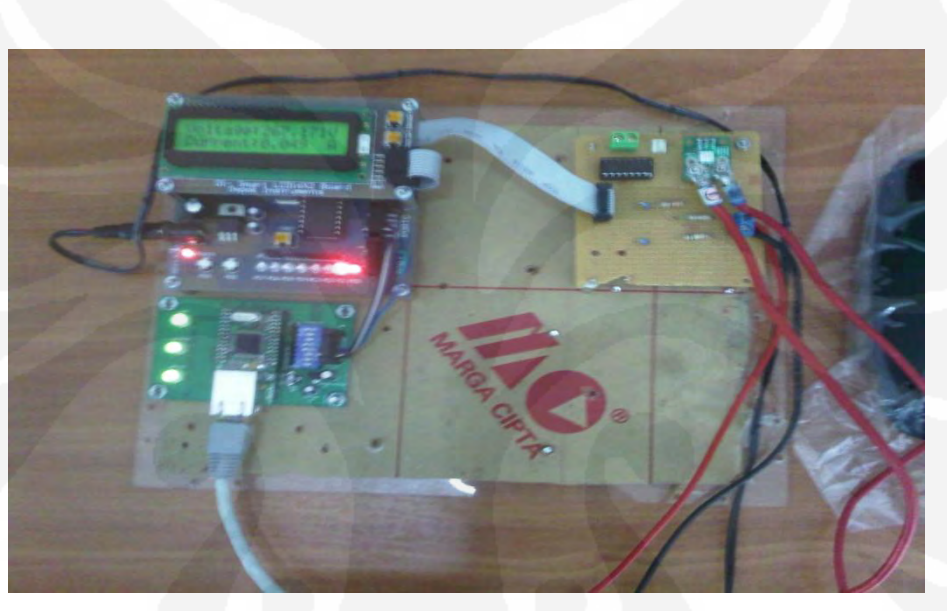

Gambar 4.3. Testboard

Sumber : data olahan

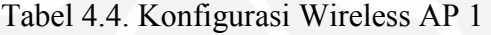

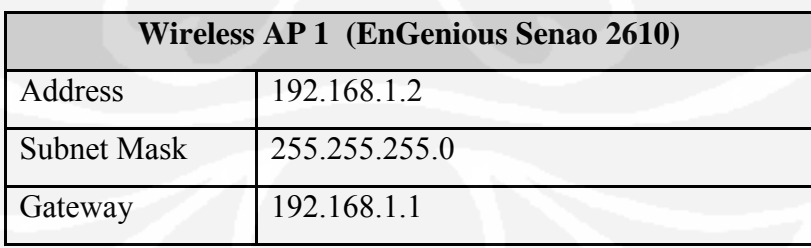

| <b>Wireless AP 2 (EnGenious Senao 2610)</b> |               |  |  |  |
|---------------------------------------------|---------------|--|--|--|
| Address                                     | 192.168.1.11  |  |  |  |
| <b>Subnet Mask</b>                          | 255.255.255.0 |  |  |  |
| Gateway                                     | 192.168.1.1   |  |  |  |

Tabel 4.5. Konfigurasi Wireless AP 2

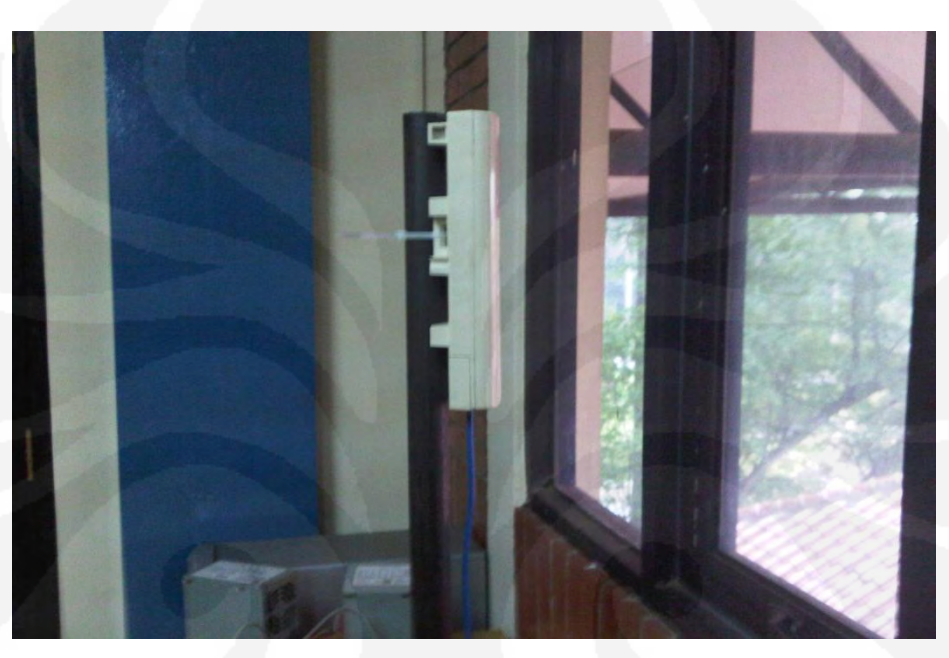

Gambar 4.4. Wireless AP I

Sumber : data olahan

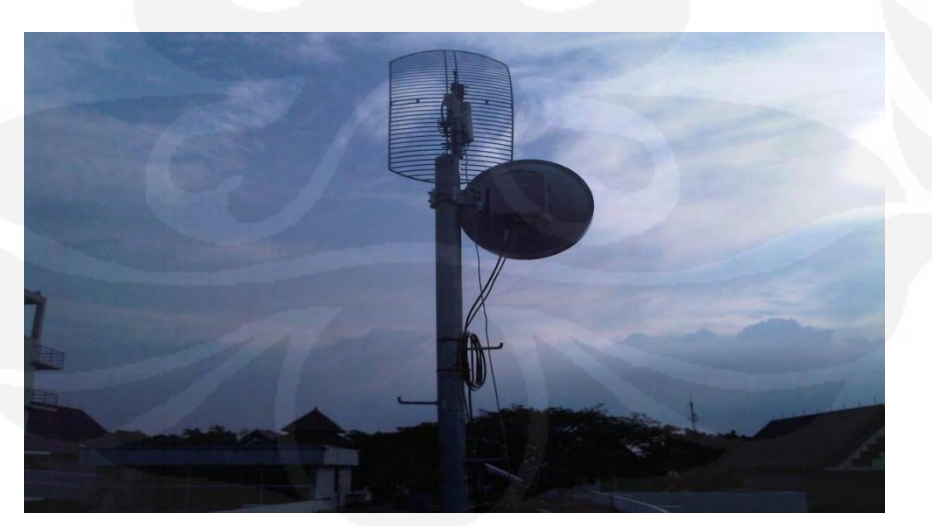

Gambar 4.5. Wireless AP II

#### **4.1.1. Langkah-langkah Pengujian**

Pengujian lebih difokuskan pada sensor tegangan photovoltaic. Dengan konfigurasi open maka arus yang diperoleh menjadi sangat kecil. Konfigurasi untuk pengujian dengan instalasi peralatan sebagai berikut :

- a. Photovoltaic, Photovoltaic yang digunakan untuk pengujian ini adalah photovoltaic yang sudah terinstalasi di gedung EC, Universitas Indonesia.
- b. Testboard, dihubungkan dengan photovoltaic.
- c. Server, instalasi server dilakukan di Gedung Departemen Teknik Elektro Universitas Indonesia
- d. Wireless Acess Point, wireless access point diperlukan untuk meghubungakan gedung EC dan gedung Departemen Teknik Elektro
- e. Multimeter sebagai alat ukur standar pembanding digunakan Fluke 189 multimeter digital dengan tingkat akurasi ± 0.025% dan mempunyai fungsi logging menggunakan data serial (RS232).

Pengujian dilakukan pada hari Selasa 7 Juli 2010 pada jam 12.30 – 16.30 dengan kondisi cuaca cerah.

#### **4.1.2. Pengujian I**

Pengujian ini dilakukan untuk mengetahui apakah distro yang dibuat sudah dapat digunakan dengan cara instalasi pada computer server. Tahapan – tahapan yang dilakukan sebagai berikut :

- a. Persiapan CD distro server
- b. Instalasi komputer server
- c. Konfigurasi Server, Agent, plugins dan Web Frontend
- d. Pengambilan data dan pengiriman data melalui Testboard.

Distro Server dirancang untuk menajankan proses instalasi secara otomatis sehingga tinggal memasukan CD distro server dan instalasi akan berjalan secara otomatis.

 Konfigurasi yang dilakukan adalah konfigurasi network. Secara default konfigurasi network distro server sebagai berikut :

Address : 192.168.1.1

Netmask : 255.255.255.0

Gateway : 192.168.1.1

Untuk dapat disesuaikan dengan konfigurasi untuk pengujian dilakukan konfiurasi ulang dengan cara :

- a. Login
	- \$ login : root \$ password : root
- b. Edit file network interfaces

```
$ nano /etc/network/interfaces
auto eth0
iface eth0 inet static
address 192.168..1.100 
netmask : 255.255.255.0
gateway : 192.168.1.1
```
c. Restart netwok

```
$ /etc/init.d/networking restart
```
Langkah selanjutnya adalah konfigurasi Server, Agent dan plugins dengan menjalankan perintah.

\$ rems-configure

Lanjutkan langkah-langkah disesuian dengan konfigurasi pengujian. Pada distro server ini secara default konfigurasi untuk Server, Agent dan plugins sudah sesuai, sehingga konfirmasi yang diperlukan hanyalah persetujuan dari konfigurasi Server, Agent dan plugins.

Untuk menyakinkan apakah server dan Agent berjalan dengan baik dapat dilakukan dengan menjalankan perintah :

\$ ps aux | grep rems

Apabila telihat hasil sebagai berikut berarti server dan Agent sudah berjalan sebagai service/daemon. Sebaliknya jika tidak ada maka perlu di jalankan sebagai berikut :

\$ /etc/init.d/rems-server

```
$ /usr/sbin/rems-server {start|stop}
$ /etc/init.d/rems-server start
     REMS Server starting
$ etc/init.d/rems-agent start
```
 Langkah selanjutnya adalah menghubungkan Testboard dengan jaringan dan mulai melakukan pegiriman data. Untuk dapat melihat log yang masuk dapat digunakan perintah :

```
$ ls –l /var/log/daq/
$ tail –f /var/log/192.168.1.10.log
```
Untuk dapat melihat data dan grafik, dilakukan dengan membuka browser dan menunjuk ip address server. Langkah ini merupakan langkah yang harus dikerjakan agar dapat melihat data dan log dari grafik.

- a. Login sebagai admin
- b. Create data
- c. Create grafik
- d. Monitoring.

### **4.1.3. Pengujian II**

Pengujian ini dimaksudkan untuk mendapatkan perbandingan antara hasil pengukuran menggunakan multimeter dan pengukuran menggunakan tesboard. Konfigurasi peralatan dapat dilihat seperti pada gambar 4.

Dengan menggunakan wireshark dilakukan capture data jaringan, untuk melihat pengiriman data yang dilakukan Testboard ke server monitoring. Untuk lebih detil dilakukan filtering dengan ip address source 192.168.1.9 yaitu ip address dari Testboard. Hasil capture sebagai berikut :

| Filter:                                                                                                    |                                                                                                    | lip.src==192.168.1.9                                                                                                    |                                                                                                    |                                                                                                    |                                                                                                    |                                                                                                    |                                                                                                    |                                                                                                    |                                                                                                    | Reload this capture file                                                                                      |                                                                                                    |                                                                                                    |                                                                                                    |                                                                                                    | Expression Clear Apply            |      |                               |    |    |
|----------------------------------------------------------------------------------------------------|----------------------------------------------------------------------------------------------------|----------------------------------------------------------------------------------------------------|----------------------------------------------------------------------------------------------------|----------------------------------------------------------------------------------------------------|----------------------------------------------------------------------------------------------------|----------------------------------------------------------------------------------------------------|----------------------------------------------------------------------------------------------------|----------------------------------------------------------------------------------------------------|----------------------------------------------------------------------------------------------------|----------------------------------------------------------------------------------------------------|----------------------------------------------------------------------------------------------------|----------------------------------------------------------------------------------------------------|----------------------------------------------------------------------------------------------------|----------------------------------------------------------------------------------------------------|-----------------------------------|------|-------------------------------|----|----|
| $No.$ .                                                                                                    | Time                                                                                                    |                                                                                                    |                                                                                                    |                                                                                                    |                                                                                                    |                                                                                                    |                                                                                                    |                                                                                                    | Source                                                                                                    |                                                                                                    |                                                                                                    |                                                                                                    |                                                                                                    |                                                                                                    | Destination                       |      |                               |    | Pr |
|                                                                                                    |                                                                                                    | 556 153.313223                                                                                                    |                                                                                                    |                                                                                                    |                                                                                                    |                                                                                                    |                                                                                                    |                                                                                                    |                                                                                                    | 192.168.1.9                                                                                                   |                                                                                                    |                                                                                                    |                                                                                                    |                                                                                                    | 192.168.1.105                     |      |                               | UI |    |
| 557                                                                                                    |                                                                                                    | 153.313259                                                                                                    |                                                                                                    |                                                                                                    |                                                                                                    |                                                                                                    |                                                                                                    |                                                                                                    |                                                                                                    | $\textcolor{red}{\textbf{192-168}\textcolor{white}{\bullet}}$                                                 |                                                                                                    |                                                                                                    |                                                                                                    |                                                                                                    | 192.168.1.105                     |      |                               |    | UI |
| 563                                                                                                    |                                                                                                    | 160.333417                                                                                                    |                                                                                                    |                                                                                                    |                                                                                                    |                                                                                                    |                                                                                                    |                                                                                                    |                                                                                                    | 192.168.1.9                                                                                                   |                                                                                                    |                                                                                                    |                                                                                                    |                                                                                                    | 192.168.1.105                     |      |                               |    | UI |
|                                                                                                    |                                                                                                    | 564 160.333457                                                                                                    |                                                                                                    |                                                                                                    |                                                                                                    |                                                                                                    |                                                                                                    |                                                                                                    | <del>192.168</del>                                                                                             |                                                                                                    | $\pm \rightarrow$                                                                                          |                                                                                                    |                                                                                                    |                                                                                                    | 192.168.1.105                     |      |                               |    | UI |
| 571                                                                                                    |                                                                                                    | 168.788320                                                                                                    |                                                                                                    |                                                                                                    |                                                                                                    |                                                                                                    |                                                                                                    |                                                                                                    |                                                                                                    | 192.168.1.9                                                                                                   |                                                                                                    |                                                                                                    |                                                                                                    |                                                                                                    | 192.168.1.105                     |      |                               |    | U  |
|                                                                                                    |                                                                                                    | 572 168 788356                                                                                                    |                                                                                                    |                                                                                                    |                                                                                                    |                                                                                                    |                                                                                                    |                                                                                                    |                                                                                                    | 192 168 1                                                                                                    | ≕a                                                                                                    |                                                                                                    |                                                                                                    |                                                                                                    | 192.168.1                         | ាក់ក |                               |    | П  |
|                                                                                                    |                                                                                                    |                                                                                                    |                                                                                                    |                                                                                                    |                                                                                                    |                                                                                                    |                                                                                                    |                                                                                                    |                                                                                                    |                                                                                                    |                                                                                                    |                                                                                                    |                                                                                                    |                                                                                                    |                                   |      |                               |    |    |
| 0000<br>00<br>0010<br>01<br>0020<br>01<br>0030<br>38<br>0040<br>31<br>0050<br>00<br>0060<br>00<br>0070<br>100<br>0080<br>ЮO<br>0090<br>00<br>00aO<br>100<br>oobo<br>00<br>00<br>00c0<br>00d0<br>00<br>00e0<br>ЮO<br>00f0<br>ЮO<br>0100<br>00<br>0110<br>00<br>0120<br>100 | 15<br>1 <sub>b</sub><br>69<br>2е<br>39<br>00<br>-00<br>00<br>00<br>00<br>00<br>00<br>-00<br>00<br>00<br>-00<br>00<br>00<br>-00 | 0e<br>h7<br>02<br>00<br>0f<br>27<br>31<br>2ē<br>3b<br>35<br>00<br>00<br>00<br>00<br>00<br>00<br>00<br>00<br>00<br>00<br>00<br>00<br>00<br>00<br>00<br>00<br>00<br>00<br>00<br>00<br>00<br>00<br>00<br>00<br>00<br>00<br>00<br>00 | e1<br>40<br>27<br>39<br>30<br>00<br>00<br>00<br>00<br>00<br>00<br>00<br>00<br>00<br>00<br>00<br>00<br>00 | 5c<br>00<br>0f<br>20<br>2e<br>00<br>00<br>00<br>00<br>00<br>00<br>00<br>00<br>00<br>00<br>00<br>00<br>00<br>00 | 0<<br>40<br>01<br>64<br>30<br>00<br>-00<br>00<br>00<br>-00<br>00<br>00<br>00<br>00<br>00<br>00<br>00<br>00<br>00 | -80<br>11<br>07<br>61<br>39<br>00<br>-00<br>00<br>00<br>-00<br>00<br>00<br>-00<br>00<br>00<br>00<br>00<br>00<br>00 | 0c<br>b6<br>7b<br>74<br>38<br>00<br>00<br>00<br>00<br>00<br>00<br>00<br>00<br>00<br>00<br>00<br>00.<br>00<br>00 | 22<br>0d<br>84<br>61<br>3b<br>00<br>00<br>00<br>00<br>00<br>00<br>00<br>00<br>00<br>00<br>00<br>00<br>00 | 38<br>CÛ.<br>31<br>īза<br>00<br>00<br>-00<br>00<br>00<br>-00<br>00<br>00<br>-00<br>00<br>00<br>00<br>-00<br>00 | 4e<br>a8<br>39<br>20<br>00<br>00<br>$^{00}$<br>00<br>00<br>00<br>00<br>00<br>00<br>00<br>00<br>00<br>00<br>00 | 08<br>01<br>32<br>32<br>00<br>00<br>00.<br>00<br>00<br>00<br>00<br>00<br>00<br>00<br>00<br>00<br>00.<br>00 | 00<br>09<br>2e<br>37<br>00<br>00<br>00<br>00<br>00<br>00<br>00<br>00<br>00<br>00<br>00<br>00<br>00<br>-00 | 45<br>CÛ.<br>31<br>36<br>-00<br>-00<br>-00<br>00<br>00<br>-00<br>-00<br>-00<br>-00<br>00<br>00<br>00<br>-00<br>-00 | 00<br>a8<br>36<br>2e<br>00<br>00<br>$^{00}$<br>00<br>00<br>-00<br>00<br>00<br>00<br>00<br>00<br>00<br>00<br>00 | c.c<br>18.1.9 da<br>195;0.09<br>. | 8;   | "8NE.<br>1.192.16<br>ta: 276. |    |    |

Gambar 4.6. Hasil Capture Wireshark

Sumber : data olahan

Pengujian dilakukan dengan menghubungkan secara parallel output dari photovoltaic pada multimeter dan sensor tegangan pada selama kurang lebih 30 menit dengan rata-rata interval pengambilan data kurang lebih 5 detik. Hasil pengukuran melalui multimeter didapatkan grafik yang terlibat pada gambar 4.

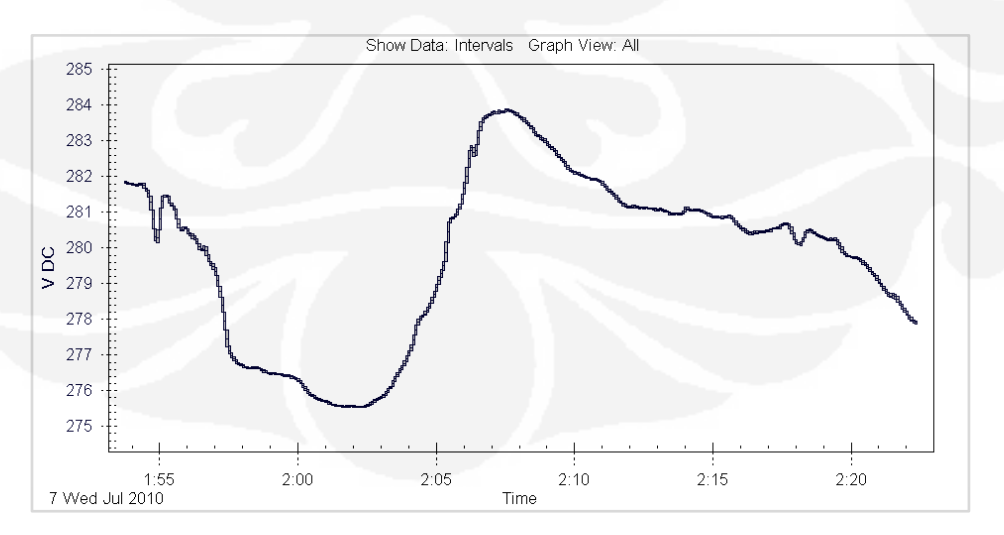

Gambar 4.7. Hasil Grafik multimeter Fluke

Sumber : data olahan

Hasil log yang terukur dari sensor pada Testboard, kemudian dikirmkan ke server dan ditampilkan melalui web. Grafik yang diperoleh pada pengukuran yang bersamaan dengan pengukuran multimeter terlihat seperti gambar 4.

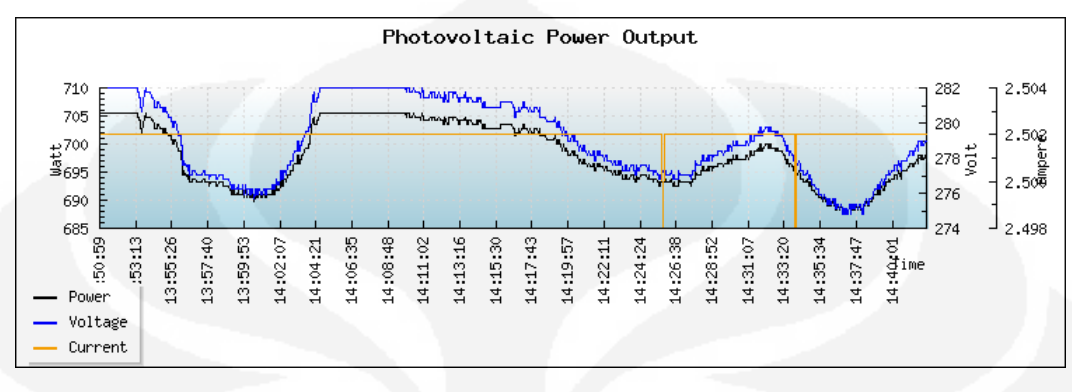

Gambar 4.8. Hasil grafik monitoring

Sumber : data olahan

#### **4.1.4. Pengujian III**

Percobaan yan dilakukan adalah dengan cara mengubah-ubah delay waktu antara pengiriman data-data dari ADC. Percobaan pertama dilakukan dengan selang waktu pengiriman 8 detik. Pada percobaan ini didapatkan hasil normal seperti yang terlihat pada gambar 4. Didapatkan log dari logfile sebagai berikut :

2010-07-06 16:10:44 192.168.1.9 data: 262.979;2.502 2010-07-06 16:10:52 192.168.1.9 data: 262.979;2.502 2010-07-06 16:10:53 192.168.1.9 data: 262.979;2.502 2010-07-06 16:11:01 192.168.1.9 data: 262.979;2.502 2010-07-06 16:11:01 192.168.1.9 data: 262.979;2.502 2010-07-06 16:11:09 192.168.1.9 data: 262.979;2.502 2010-07-06 16:11:10 192.168.1.9 data: 262.979;2.502 2010-07-06 16:11:18 192.168.1.9 data: 262.979;2.502 2010-07-06 16:11:26 192.168.1.9 data: 262.979;2.502 2010-07-06 16:11:27 192.168.1.9 data: 263.255;2.502

Percobaan kedua dilakukan dengan menggunakan selang waktu pengiriman 1 detik. Dari percobaan didapatkan hasil log sebagai berikut :

2010-07-06 16:02:30 192.168.1.9 data: 270.974;2.502

```
2010-07-06 16:02:31 192.168.1.9 data: 270.974;2.502
2010-07-06 16:02:31 192.168.1.9 data: 270.698;2.502
2010-07-06 16:02:32 192.168.1.9 data: 270.698;2.502
2010-07-06 16:02:32 192.168.1.9 data: 270.974;2.502
2010-07-06 16:02:33 192.168.1.9 data: 270.974;2.502
2010-07-06 16:02:34 192.168.1.9 data: 270.974;2.502
2010-07-06 16:02:35 192.168.1.9 data: 270.974;2.502
```
#### **4.1.5. Pengujian IV**

Pada pengujian ini ingin dilihat seberapa besar daya tampung dari data yang dikirimkan oleh UDP. Percobaan yang dilakukan adalah dengan menambahkan byte pada variable string yang digunakan untuk menampung data/message yang akan dikirimkan melalui protocol UDP.

Data percobaan merupakan data hasil dari sensor tegangan dan sensor arus dengan penambahan karakter sehinggan jumlah bytenya lebih dari 255 bytes. Data yang dikirimkan sebagai berikut :

192.168.1.9 data: 270.422; 2.502 aaaaaaaaaaaaaaaaaaaaaaaaaaaaaaaaaaaaaaaaaaaaaaaaaaaaaaaaaaaaaaaaa aaaaaaaaaaaaaaaaaaaaaaaaaaaaaaaaaaaaaaaaaaaaaaaaaaaaaaaaaaaaaaaaa aaaaaaaaaaaaaaaaaaaaaaaaaaaaaaaaaabbbbbbbbbbbbbbbbbbbbbbbbbbbbbbb bbbbbbbbbbbbbbbbbbbbbbbbbbbbbbbbbbbbbbbbbbbbbbbbbbbbbbbbbbbbbbbbb bbbbbbbbbbbbbbbbbbbbbbbbbbbbbbbbbbbbbbbbbbbbbbbbbbbbbbbbbbbbbbbbb bbbbbbbbbbbbbbbbbbbbbbbbbbbb

#### Sedangkan hasil log yang diperoleh sebagai berikut :

2010-07-06 16:00:21 192.168.1.9 data: 270.422; 2.502 aaaaaaaaaaaaaaaaaaaaaaaaaaaaaaaaaaaaaaaaaaaaaaaaaaaaaaaaaaaaaaaaa aaaaaaaaaaaaaaaaaaaaaaaaaaaaaaaaaaaaaaaaaaaaaaaaaaaaaaaaaaaaaaaaa aaaaaaaaaaaaaaaaaaaaaaaaaaaaaaaaaabbbbbbbbbbbbbbbbbbbbbbbbbbbbbbb bbbbbbbbbbbbbbbbbbbbbbbbbbbbb

Hasil capture wireshark untuk data yang lebih dari 255 bytes dapat dilihat pada gambar 4.

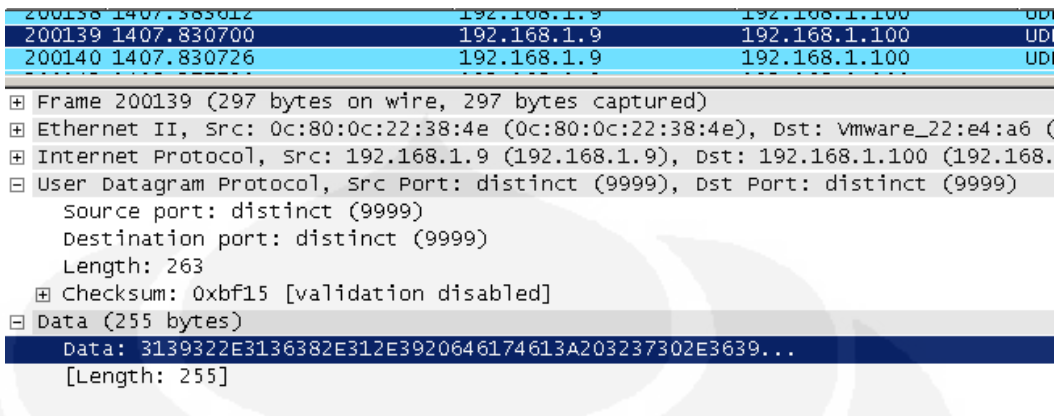

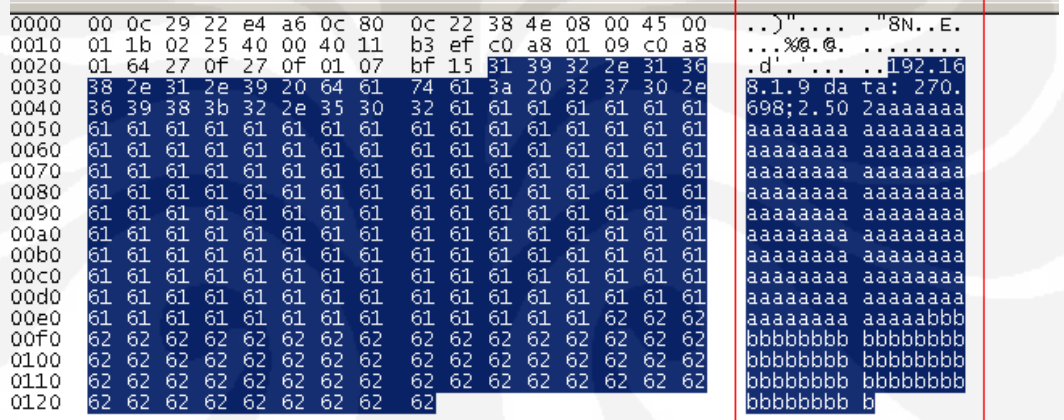

Gambar 4.9. Capture Wireshark dengan data UDP lebih dari 255 bytes Sumber : data olahan

## **4.2. ANALISA**

Dari data yang diperoleh, maka Testboard sudah berjalan dengan baik. Terjadi pengiriman paket-paket UDP yang berisi data-data dari Testboard. Hal ini dapat dilihat dari hasil capture dari jaringan LAN dan display grafik yang menunjukkan data tegangan dan arus dari photovoltaic. Capture data dari jaringan menggunakan software wireshark.

Pada pengujian pertama secara angka yang diperoleh terdapat perbedaan antara hasil yang diperoleh dari multimelter dan sensor tegangan. Secara tabular

hasil selama kurang lebih 1 menit dari pengambilan data tersebut dapat dilihat sebagai berikut :

| Waktu                       | <b>Fluke 189 Multimeter</b> | <b>Testboard</b> | <b>Error</b> |
|-----------------------------|-----------------------------|------------------|--------------|
| 2010-07-07 02:00:03         | 276.2359                    | 276.487          | 0.091%       |
| $2010 - 07 - 07$ $02:00:08$ | 276.1589                    | 276.211          | 0.019%       |
| 2010-07-07 02:00:13         | 276.0638                    | 276.211          | 0.053%       |
| 2010-07-07 02:00:18         | 275.9703                    | 275.935          | 0.013%       |
| 2010-07-07 02:00:23         | 275.9072                    | 276.211          | 0.110%       |
| 2010-07-07 02:00:28         | 275.8624                    | 275.66           | 0.073%       |
| $2010 - 07 - 07$ $02:00:33$ | 275.8124                    | 275.935          | 0.044%       |
| 2010-07-07 02:00:38         | 275.7838                    | 276.211          | 0.155%       |
| $2010 - 07 - 07$ $02:00:43$ | 275.7605                    | 275.935          | 0.063%       |
| $2010 - 07 - 07$ $02:00:48$ | 275.7232                    | 276.211          | 0.177%       |
| 2010-07-07 02:00:53         | 275.7108                    | 276.211          | 0.181%       |
| Jumlah                      | 3034.989                    | 3037.218         | 0.980331     |
| Rata-rata                   | 275.9081                    | 276.1107         | 0.0891%      |

Tabel 4.6. Output Fluke Multimeter dan Testboard

Sumber : data olahan

Persentase error dihitung menggunakan data hasil multimeter fluke 189 sebagai acuan, sehingga rumus dihitung sebagai berikut :

$$
\left| \frac{Hasil\ Output\ Multimeter - Hasil\ Output\ Testboard}{Hasil\ Output\ Multimeter} \right| \times 100\%
$$

Sehingga selisih antara hasil pengukuran multimeter dengan pengukuran dari sensor tegangan pada testboard yang didapatkan sebagai berikut :

 $\Delta V = (\Sigma$  Hasil Output Multimeter –  $\Sigma$  Hasil Output testboard)/n data  $= (3034.989 - 3037.218)/11$  $= -0.20262$ 

Namun demikian dari grafik yang didapat terlihat mempunyai pola yang hampir sama antara grafik dari hasil multimeter dengan grafik dari sensor tegangan pada saat yang relatif sama. Disebut dengan relative sama karena terdapat besar selisih pengambilan data dalam orde millisecond.

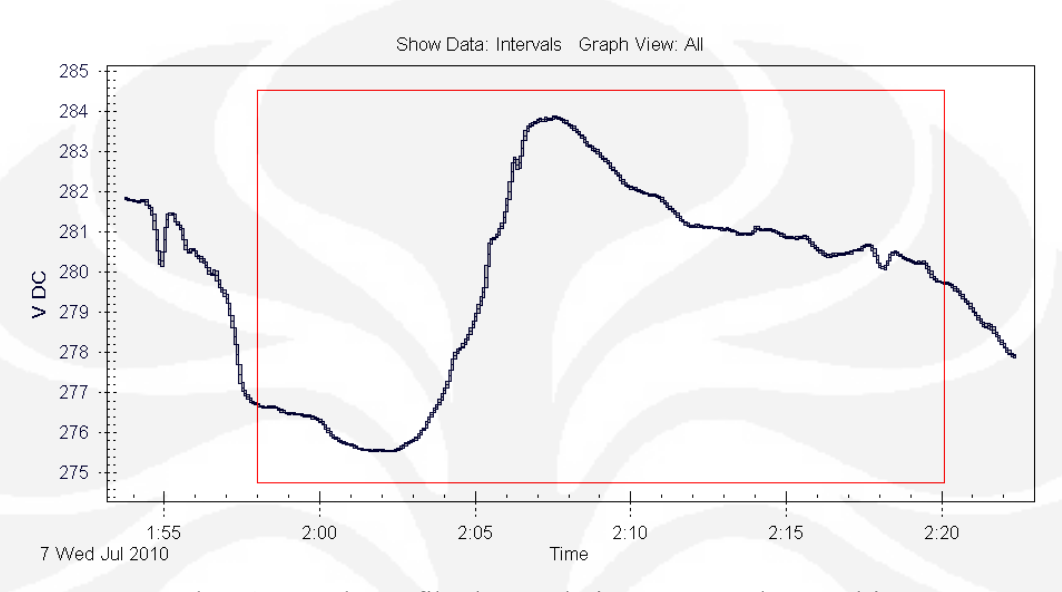

Gambar 4.10 Pola grafik photovoltaic menggunakan multimeter Sumber : data olahan

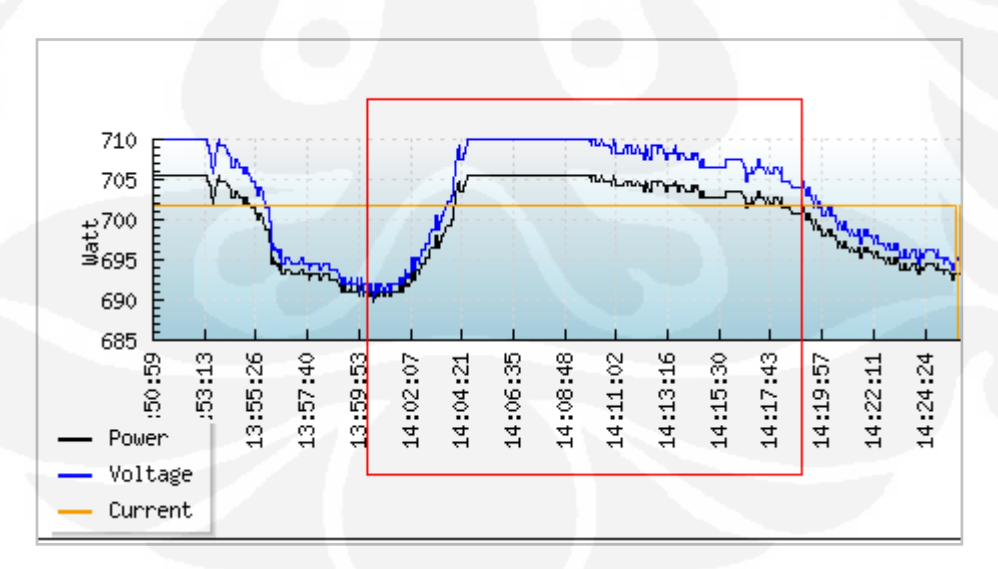

Gambar 4.11. Pola grafik photovoltaic pada Server Monitoring Sumber : data olahan

Pada pengujian selanjutnya, dari hasil log yang diperoleh menunjukkan bahwa pengambilan data dengan selang waktu 5 detik masih memungkinkan untuk mendapatkan data log yang baik dalam arti masih terbaca.

Percobaan selanjutnya yaitu percobaan dengan selang waktu 1 detik masih dapat menampilkan data seperti seharusnya. Dari log yang diperoleh terlihat beberapa perulangan yang terjadi.

Pada pengujian III, yaitu percobaan dengan pengiriman data lebih dari 255 bytes data dan selang waktu pengiriman  $\pm 8$  detik didapatkan hasil bahwa data yang dikirimkan melalui Ethernet hanya 255 bytes saja dan data sisanya tidak dikirimkan pada paket berikutnya. Hal ini menunjukkan bahwa data yang dikirimkan sesuai dengan konfigurasi dasar pengirimannya yaitu 255 bytes, selebihnya akan di drop/dibuang.

## **BAB III**

#### **PERANCANGAN DISTRO MONITORING**

### **3.1. SOFTWARE**

Software Monitoring berbasis web yang dirancang terdiri dari berberapa komponen sebagai berikut :

- a. Server, program daemon yang memonitor soket UDP dan menulis logfile.
- b. Agent, program daemon yang memonitor log, parsing dan insert data ke database MySQL
- c. Frontend Web, frontend software monitoring berbasis web
- d. Database, MySQL Database sebagai peyimpanan record data.

Secara umum arsitektur software sistem monitoring dapat dilihat pada gambar 3.1.

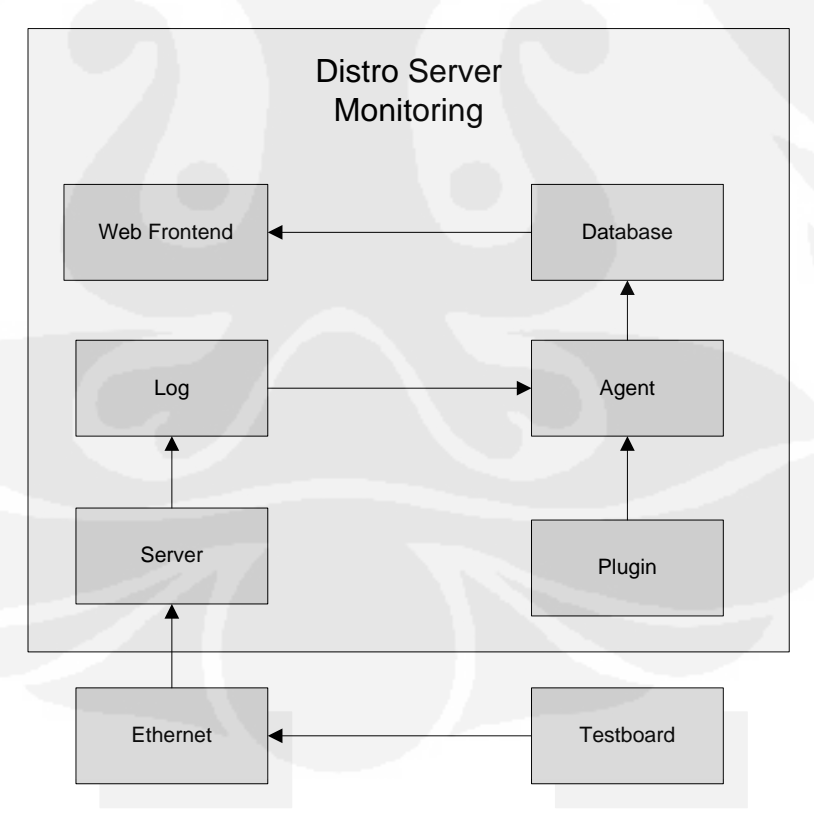

Gambar 3.1. Diagram blok Server Monitoring

#### **3.1.1. Server dan Agent**

Server & Agent Monitoring dirancang sebagai service/daemon. Ada beberapa alasan yang mendasari hal tersebut yaitu:

- a. Server melakukan monitoring soket UDP dan pengambilan data secara terus menerus.
- b. Agent memonitor log data dari Server dan melakukan parsing serta inserting data ke database.

Untuk dapat menjadikan skrip Server dan Agent menjadi daemon dan service dibutuhkan proses pembuatan daemon dengan cara forking terhadap proses OS. Python mempunyai suatu module yang berhubungan dengan OS, yaitu module os.

Untuk dapat menggunakan module dalam python cukup sedehana yaitu dengan cara mengimport module tersebut "import <nama module>". Dalam skrip dapat dilakukan sebagai berikut :

```
def daemonize(self):
     try:
           pid = os.fork()except OSError, e:
            sys.exit(1)
     if (pid == 0): # The first child.
           os.setsid()
           try:
                 pid = os.fork() # Fork a second child.
           except OSError, e:
                 raise Exception, "%s [%d]" % (e.strerror, 
           e.errno)
                 sys.exit(1)
           if (pid == 0): # The second child.
                 os.chdir("/")
                 os.umask(0)
           else:
                 open(self.pidfile, 'w').write("%d" % pid)
                 logger.info("process on %d" % pid)
                 os. exit(0)
```
else:

os.\_exit(0)

Setelah proses daemon dijalankan kemudian dilakukan proses dilajutkan dengan membuka port dan menunggu datagram yang dikirimkan oleh client. Karena UDP merupakan *connectionless* protocol, maka tidak diperlukan proses koneksi. Proses yang dilakukan adalah membuat soket dan mengidentifikasi soket tersebut sebagai datagram.

Komponen yang diperlukan dalam proses membuat soket adalah address dan port. Proses ini melibatkan soket dalam hal ini AF\_INET sedangkan tipe soket datagram dideklarasikan dengan SOCK\_DGRAM. Sebaliknya untuk tipe TCP menggunakan SOCK\_STREAM.

Addres dikonfigurasi ke "0.0.0.0" yang berarti dapat menerima dari semua IP address. Berikut ini fungsi untuk membuka soket dan mengambil data dari datagram dan selanjutnya disimpan pada file log.

```
def open(self):
      logger.info("Atempting %s" % self.host + " to open socket 
on port (%s)" % self.port + " (%s) " % self.size)
      try:
```
if not os.path.isdir(self.daqdir): os.mkdir(self.daqdir) logger.info("create daq directory") logger.info("directory found!")

except:

 logger.info("Log directory error!") sys.exit(1)

try:

```
self.udpsock=socket.socket(socket.AF_INET, \
```
socket.SOCK\_DGRAM)

```
 self.udpsock.bind((self.host, self.port))
 logger.info("Socket opened, start receiving data")
 while 1:
      logger.info("try to receive data ...")
       data,addr=self.udpsock.recvfrom (self.size)
       if not data:
```

```
 logging.info ("not data")
```

```
 else:
                         logs = addr[0]+".log"
                          self.file=open(os.path.join(self.daqdir, 
logs), 'a')
                          self.file.write(data)
                         if (data[-1] := "\n"); self.file.write("\n")
                                self.file.close()
      except:
```

```
 logger.info("failed")
```
Secara umum, proses server dapat digambarkan pada diagram alur pada gambar 3.2 dibawah ini :

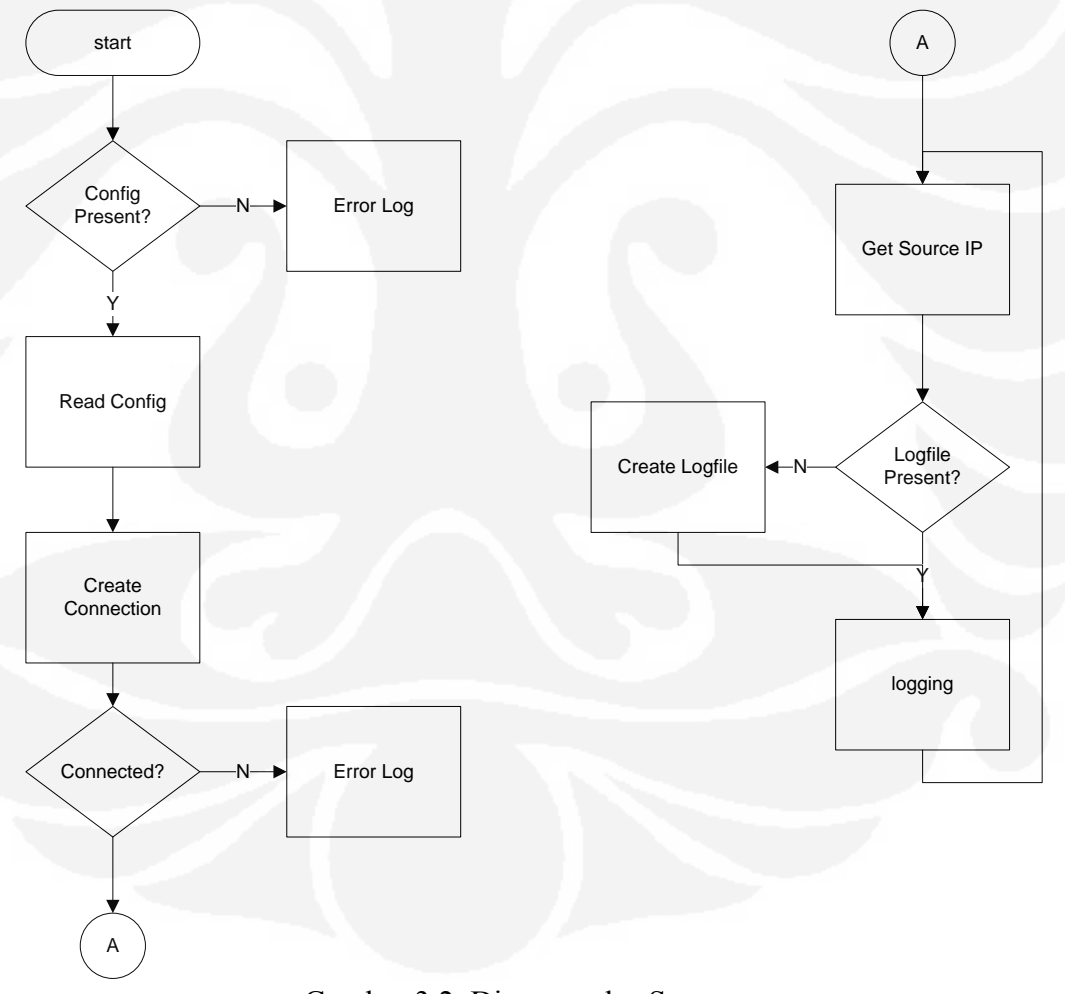

Gambar 3.2. Diagram alur Server

Perbedaan antara Server dan Agent adalah server lebih kepada pengambilan data dari datagram sedangkan pada Agent, setelah proses daemon terjadi kemudian Agent melakukan proses koneksi ke database MySQL dan kemudian melakukan proses parsing log dengan terlebih dahulu membaca filefile konfigurasi dan log.

Untuk melakukan koneksi ke database MySQL digunakan modul Pythonmysqldb. Penggunaan sebagai berikut :

```
con = MySQLdb.connect(host = self.dbhost, user = self.dbuser,\
     passwd = self.dbpass,db = self.dbname)
self.cursor = con.cursor()
```
Proses membuka log menggunakan suatu mekanisme *tailFollow* yang mendeteksi adanya perubahan file log kemudian melakukan pengambilan baris dari file log dan melakukan parsing *pattern* (pola) teks yang disimpan pada file konfigurasi plugins. Apabila pattern match, maka log akan di parsing menjadi query sql yang kemudian diinsert ke dalam database

Proses parsing data dari log menggunakan module python re (*Regular Expression*). Langkah-langkah yang parsing secara umum adalah :

- a. Mangambil pola regex pada file konfigurasi
- b. Melakukan kompilasi regex
- c. Mengambil string yang akan diparsing
- d. Melakukan *pattern match* dengan regex
- e. Apabila sesuai maka akan didapatkan kumpulan grup dari string yang sesui dengan pola dari regex

Pola-pola regex disimpan dala suatu file konfigurasi yeng bernama plugins. Selain regex, pada plugins disimpan data-data mengenai client seperti address dan nama file log. Untuk setiap client yang mengirima mempunyai satu file konfigurasi. Pada *pseudocode* berikut ini dapat dilihat proses parsing yang dilakukan pada Agent.

```
def process(self):
      m = re.compile(self.regexp)
```

```
tail = TailFollow(self.logfile, track=1)
while 1:
for line in tail:
   if not line:
            time.sleep(1)
   else:
            ml = m.match(line)
            a = m1.groupdict()strs = 1str_insert = ", ".join(map(str, a.keys()))
            str_values = "', '".join(map(str, a.values()))
            self.query = "INSERT INTO data("+str_insert+")\
            VALUES('"+str_values+"')"
             self.cursor.execute(self.query) 
             time.sleep(1)
      tail.close()
```
Secara umum, gambaran proses yang dilakuka oleh Agent dapat dilihat pada diagram alur gambar 3.3 dibawah ini.

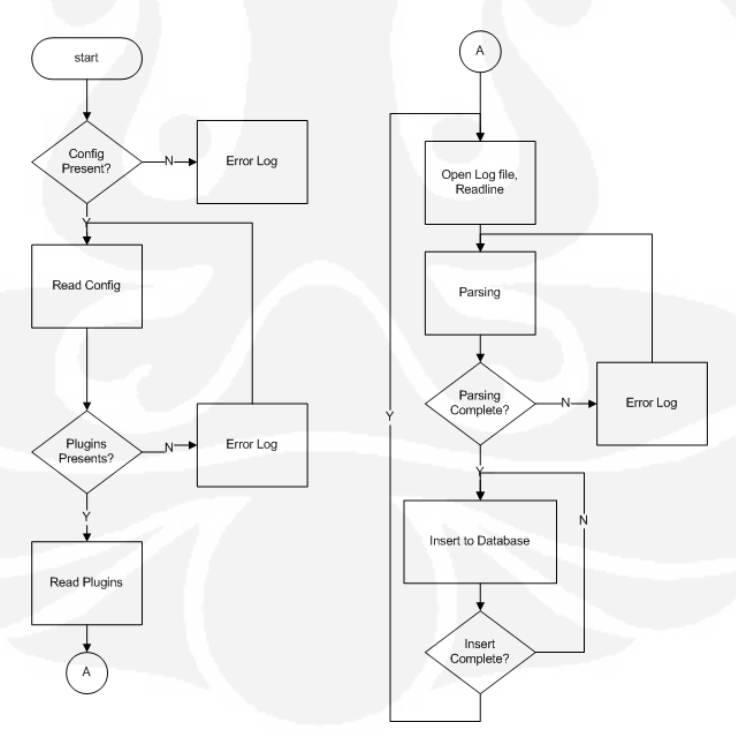

Gambar 3.3 Diagram alur Agent

### **3.1.2. Frontend**

Frontend merupakan Software berbasis web yang dibuat menggunakan bahasa pemrograman PHP. Frontend ini berjalan pada web server apache. Secara garis besar frontend terdiri dari beberapa komponen :

- a. Database Connection
- b. User Management
- c. Graph & Data Manajemen
- d. Utility

Untuk dapat berhubungan dengan mysql database aplikasi frontend diperlukan parameter-parameter koneksi MySQL seperti host, port, username, login dan databse yang akan digunakan.

PHP5 sudah menyediakan *library* untuk dapat berhubungan dengan MySQL, namun pada aplikasi ini dibuat suatu class khusus untuk koneksi ke database MySQL.

Class PHP ini diberi nama db.php, yang secara umum berfungsi sebagai jembatan antara aplikasi frontend dengan database seperti untuk dapat mengambil data, menghapus, maupun menyimpan record dalam database. Secara umum diagram alurnya sebagai berikut :

- a. Membuat koneksi dengan mengirimkan parameter koneksi seperti host, username dan password.
- b. Memilih Database yang akan digunakan dalam hal ini database tersebut adalah DAQ.
- c. Mengekeskusi perintal SQL, perintah-perintah SQL yang akan dieksekusi merupakan perintah-perintah SQL dari aplikasi frontend ang digenerate sesuai dengan kebutuhan aplikasi.
- d. Menutup koneksi, setelah selesai maka koneksi ke database MySQL dapat ditutup.

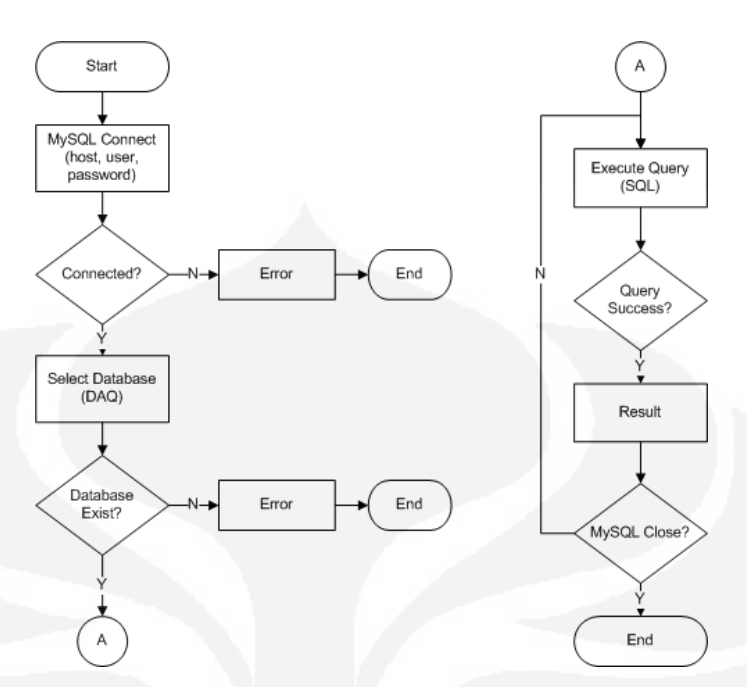

Gambar 3.4 Diagram Alur MySQL Connection

Sumber : data olahan

User group aplikasi frontend dirancang menjadi dua group yaitu :

a. Admin

Mempunyai kewenangan untuk membuat, menghapus user. Selain itu admin dapat menambah aset (hardware monitoring) dan membuat grafik dari data log.

b. User, merupakan user yang hanya dapat melihat halaman-halaman yang disetujui oleh admin

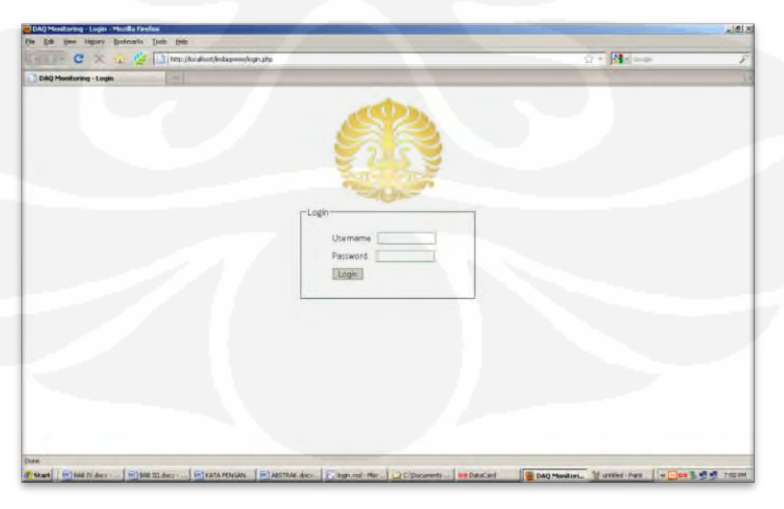

Gambar 3.5 Tampilan Login

User dalam aplikasi frontend ini hanya dapat melihat data/grafik yang disetujui oleh admin. Informasi admin dan user tersimpan dalam database oleh karena itu saat login, admin atau user harus mengisi username dan password yang valid (terdaftar).

Tampilan login berisi dua parameter yaitu username dan password. Gambar tampilan login sebagai berikut :

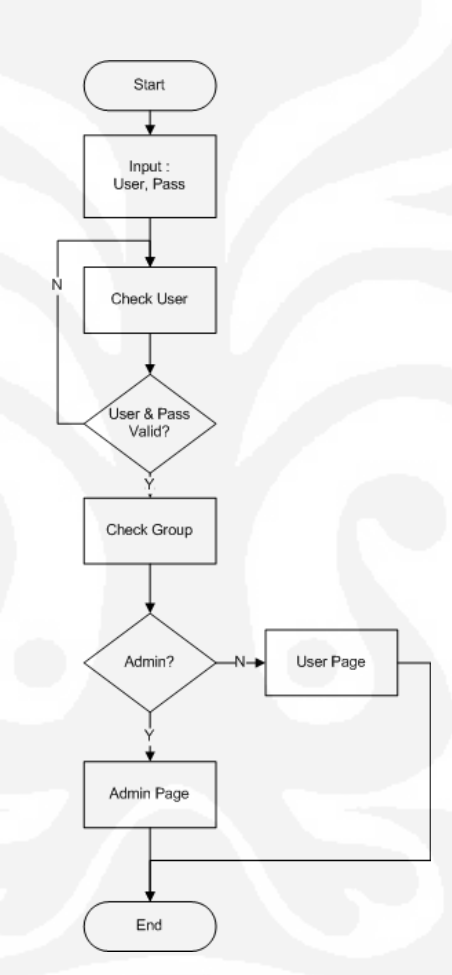

Gambar 3.6. Flowchart Login

Sumber : data olahan

Grafik merupakan representasi dari data monitoring. Library yang digunakan untuk grafik adalah JpGraph. JpGraph merupakan aplikasi dual *license,* salah satu licensenya adalah free. Untuk dapat menggunakan JpgGraph, pada script PHP diincludekan library JpGraph.

Tipe grafik yang dirancang dalam aplikasi frontend web adalah tipe plot, dengan jumlah plot yang ditampilkan menyesuaikan dengan konfigurasi dari admin yang membuat grafik.

Sama halnya dengan penampil grafik, banyaknya jumlah kolom data log disesuaikan dengan konfigurasi saat pembuatan grafik tersebut. Secara default agrafik dan data menampilkan semua field dari hasil parser dari data log system monitoring.

Pada penampil graph ditambahkan filtering untuk melihat secara detil dari plot-plot hardware monitoring yang mengirimkan log ke server. Berikut rancangan tampilan graph.

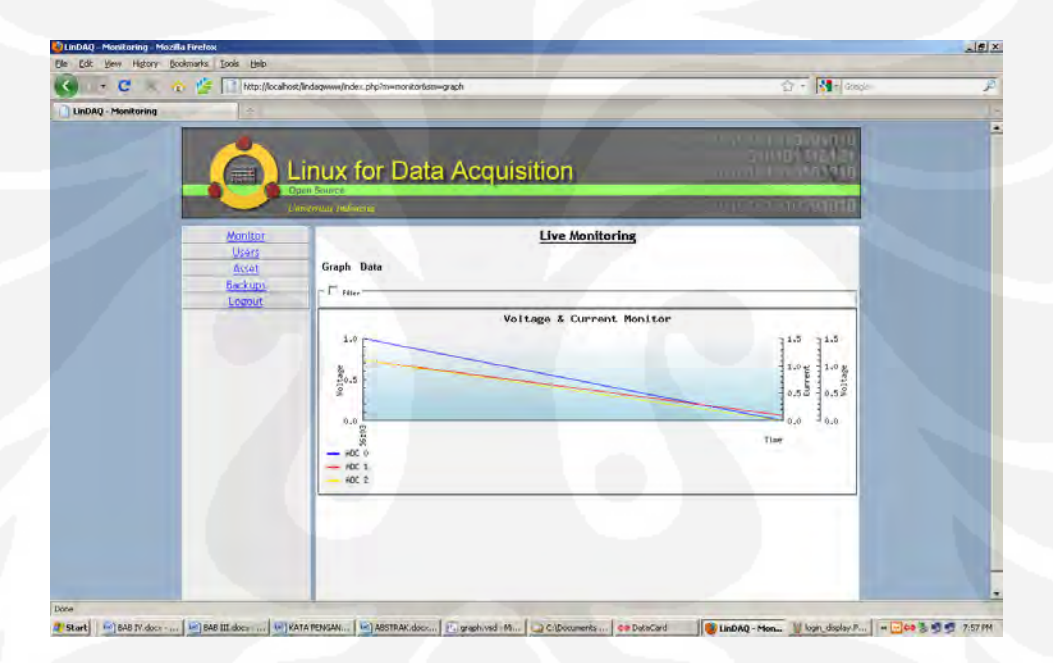

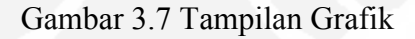

Sumber : data olahan

Pada software Frontend ini dirancang utility tambahan untuk mendukung frontend agar lebih aplikatif. Utility tersebut yaitu :

a. Search

Search merupakan untilty untuk pencarian record data. Parameter yang digunakan adalah range waktu antara pada data yang dicari.

b. Download

Utility download berfungsi untuk membackup data log. backup yang dirancang adalah partial backup, yang artinya setelah pencarian dilakukan, record dapat diunduh oleh user.

Format dasar dari utility download adalah text file, dengan sedikit penambahan header dan separator, user dapat menguduh file dalam format csv (comma separated values), yang dapat dibuka menggunakan Microsoft Excell. Selain itu pula disedikan failitas compress untuk kompresi file yang diunduh.

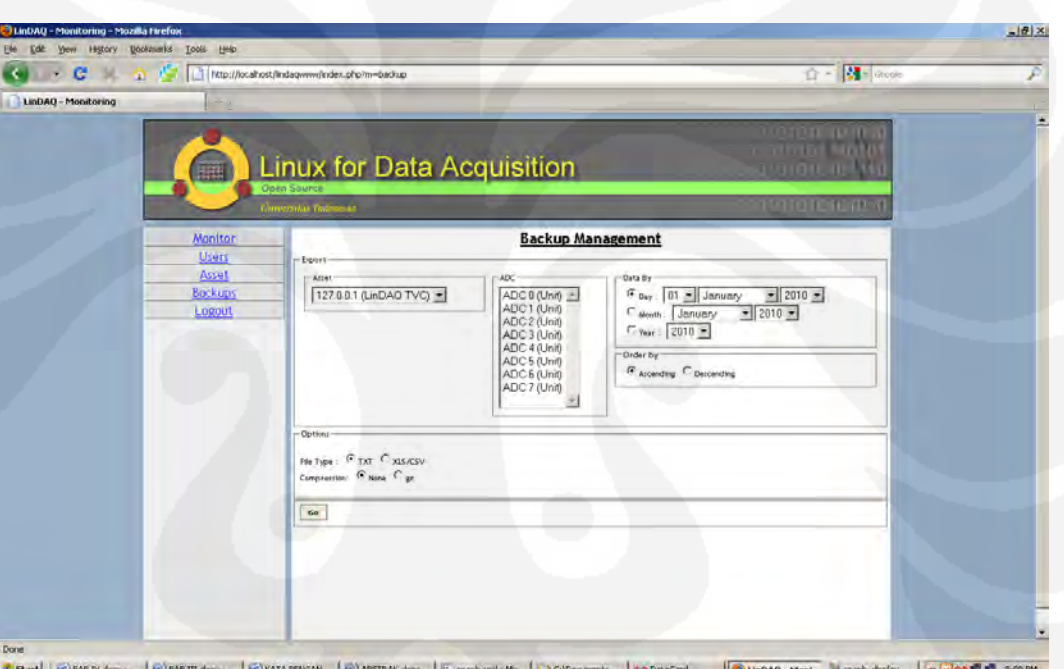

#### Gambar 3.8 Tampilan Backup

Sumber : data olahan

# **3.2. HARDWARE**

### **3.2.1. Firmaware**

Hardware dirancang menggunakan microcontroller ATMega32 dan penambahan interface lainnya seperti : komunikasi RS232, RTC, EEPROM dan Network module NM7010A LF, yang mempunyai interface I2C. pada network modul inilah proses pemaketan data yang akan dikirimkan menggunakan protocol

UDP berlangsung. Diagram blok yang menunjukkan hubungan antara ATMega32 dan interface lain dapat dilihat pada gambar 3.9 Dibawah ini.

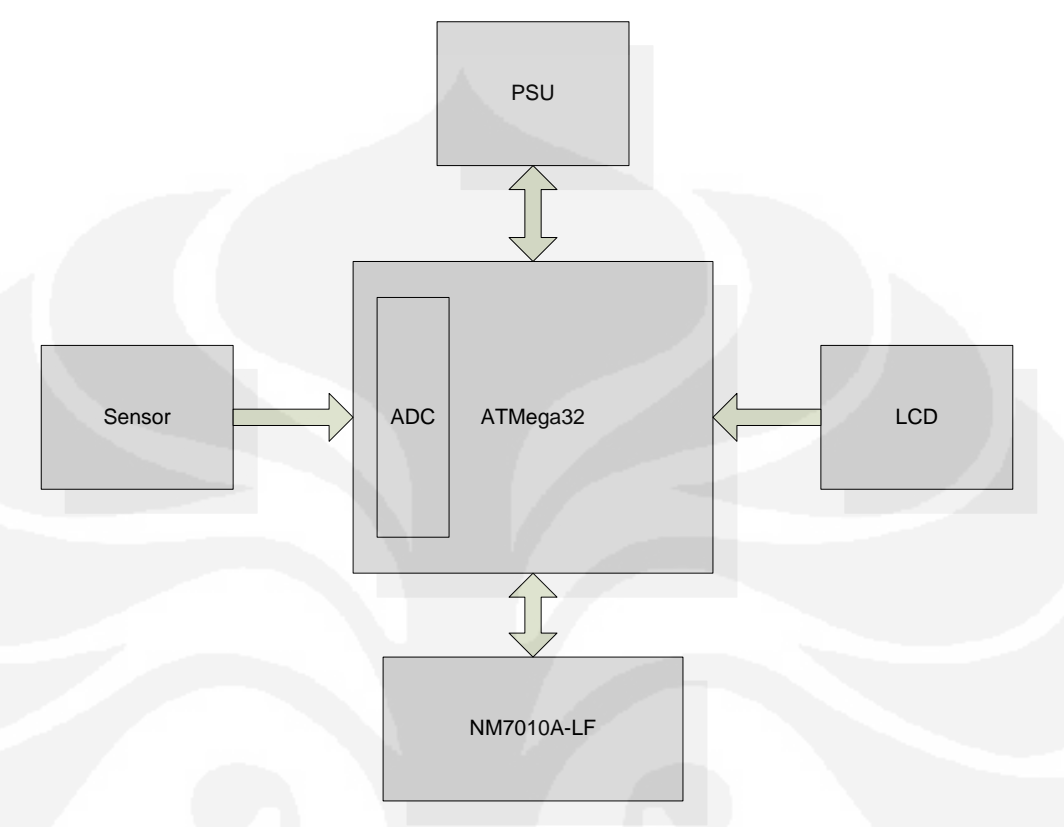

Gambar 3.9 Diagram Blok Testboard

Sumber : data olahan

Testboard memiliki konfigurasi sebagai berikut:

- Power Supply Unit
- ADC
- LCD Display
- Komunikasi ethernet
- $\bullet$ Sensing unit

Power supply yang digunakan pada testboard untuk memenuhi kebutuhan microcontroller ATMega 32 dan bagian-bagian lainnya. Tegangan digunakan 5 V DC dan 12 V DC. Pada penulisan ini digunakan adapator CDROM external yang telah memiliki tegangan tersebut. Alasan penggunaan adaptor external ini karena tegangan yang dibutuhkan terpenuhi dan Arus yang dibutuhkan hanya 1.5 A.

Bagian Sensing terdiri dari dua buah sensor yaitu sensor tegangan dan sensor arus. Sensor tegangan memonitor tegangan output dari photovoltaic. Konfigurasi awal digunakan pembagi tegangan dengan tambahan buffer dan opamp dengan konfigurasi non-inverting.

Sensor tegangan berfungsi untuk menurunkan tegangan output photovoltaic dari 300V menjadi 5 V sehingga ADC internal dari ATMega 32 dapat membacanya. Secara perhitungan, kurang lebih penurunan tersebut 60 kali. Sensor arus yang digunakan adalah DCS-01 yang dihubungkan dengan beban.

Secara umum testboard ini mengikuti konfigurasi dari peneltian sebelumya, yaitu "Sistem Monitoring photovoltaic secara Realtime" (Elsa, 2009), dengan penambahan RTC, EEPROM dan module Ethernet.

#### **3.2.2. Firmaware**

Firmware dibuat dengan menggunakan compiler BASCOM versi 1.1.9. Setelah firmware dicompile, maka firmware didownload ke IC ATMega32. Flowchat dari firmware

- a. Inisialisasi
- b. Pembacaan ADC dari Microcontroller
- c. Konversi
- d. Display LCD
- e. Pengiriman data lewat UDP

Proses inisialisasi untuk ADC dalam pemrograman BASCOM AVR Konfigurasi ADC yang digunakan adalah single dengan prescaler auto dan reference ADC yang digunakan AVCC (2.54 V). Sehingga menggunakan dapat dilihat *pseudocode* sebagai berikut :

Config Adc = Single , Prescaler = Auto , Reference = Avcc Start Adc

ADC yang digunakan adalah 10 bit ADC, dan channel yang digunakan adalah 2 buah yaitu channel 1 untuk sensor voltase dan channel 2 untuk sensor arus. Isi dari chanel 1 dan channel 2 ADC ATMega32 akan dikirimkan melalui protokol UDP pada bagian message.

Sebelum dapat mengirimkan data dengan UDP maka harus didekalarikan libray ang akan deigunakan, dalam hal ini library tcpip.lbx yang merupakan library untuk chip network W3100A, chip yang digunakan pada network module NM7010A-LF. Konfigurasi dasar berupa konstanta dan yang diperlukan dalam pemaketan data menunjuk pada alamt-alamat register pada W3100A. Dengan mode yang digunakan I2C, maka diperlukan dua buah koneksi ke bus I2C ATMega32, yaitu SDA dan SCK,

Selain itu dibutuhkan koneksi untuk interrupt pada saat inisialisasi dan sebelum pengiriman data. Karena ADC dan NM7010A-lF menggunakan interrupt maka pada code BASCOM diaktifkan (enable) interrupt ini dihubungkan dengan INT0. Setelah interrupt enable maka baru bisa diaktifkan konfigurasi dasar network pada NM7010 sperti pemberian nama address, netmask, gateway dan port. Secara umum diagram alur untuk firmware dapat dilihat pada gambar 3.4:

```
$lib "lcd4busy.lib"
'constants
Const Sock_stream = $01
Const Sock dgram = $02Const Sock ipl raw = $03
Const Sock macl raw = $04
Const Sel_control = 0 
Const Sel_send = 1 
Const Sel_recv = 2
```

```
'socket status
Const Sock_closed = $00 
Const Sock arp = $01Const Sock_listen = $02 
Const Sock synsent = $03Const Sock synsent ack = $04Const Sock synrecv = $05
Const Sock_established = $06 
Const Sock close wait = $07
```

```
Const Sock_last_ack = $08 
Const Sock fin wait1 = $09Const Sock fin wait2 = $0aConst Sock_closing = $0b 
Const Sock time wait = $0c
Const Sock_reset = $0d 
Const Sock_init = $0e 
Const Sock_udp = $0f 
Const Sock_raw = $10
```

```
Config Pind.4 = Output 
Set Portd.4
Reset Portd.4
Waitms 12
Set Portd.4
```

```
Enable Interrupts
Config Tcpip = Int0 , Mac = 12.128.12.34.56.78 , Ip = 192.168.1.9, Submask = 255.255.255.0 , Gateway = 192.168.1.1 , Localport = 
1000 , Tx = $55 , Rx = $55 , Twi = $HCC , Clock = 300000
```
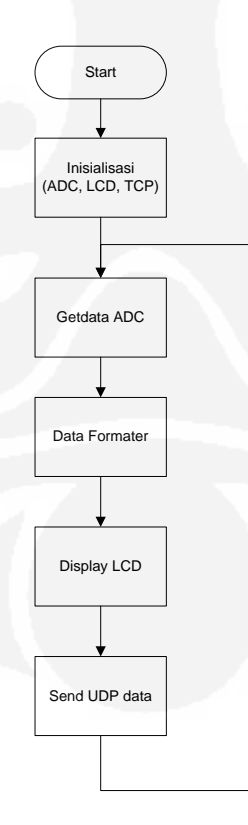

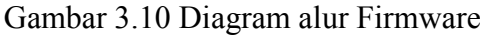

**Universitas Indonesia** 

# **3.3. DISTRO SERVER MONITORING**

# **3.3.1. Persiapan**

Pada tahap ini dilakukan persiapan untuk membuat distro server monitoring. Persiapan yang dibutuhkan adalah computer host dengan spesifikasi sebagai terlihat pada table 3. :

| Prosesor  | Intel Centrino duo 1.6 GHz |
|-----------|----------------------------|
| Memory    | 1 GB                       |
| Hardisk   | $40$ GB                    |
| <b>OS</b> | Ubuntu 8.0.4.4 LTS         |

Tabel 3.1 Spesifikasi komputer host

Sumber : data olahan

 Selanjutnya diinstall paket-paket software untuk membuat distro. Paketpaket tersebut adalah :

- a. UCK (Ubuntu Customization Kit), merupakan kumpulan skrip yang digunakan dalam kustomisasi ubuntu
- b. mksisos, merupakan software yang digunakan untuk packing iso distro
- c. Dh-make, merupakan software yang digunakan untuk membuat debian package
- d. Gnugpg, merupakan softaware yang digunakan untuk membuat public key untuk digital signature paket dan iso image

Cara instalasi paket software dengan menggunakan perintah pada console sebagai berikut :

\$ sudo apt-get install uck mksisos dh-make gnugpg

Proses berikunya adalah membuat software monitoring menjadi paket yang siap diinstalasi. Untuk memudahkan proses pembuatan, software monitoring dipecah menjadi tiga bagian yaitu :

- a. Library, merupakan kumpulan modul python untuk software monitoring
- b. Web, merupakan kumpulan skrip-skrip php (web)
- c. Apps, merupakan kumpulan skrip-skrip execuable dan file-file konfigurasi.

Penamaan pada paket debian menggunakan menggunakan konvensi sebagai berikut :

#### <**nama paket**>-<**versi**>.

Versi merupakan grup angka yang menunjukan versi dari paket. Sebagai contoh software monitoring ini mempunyai versi 0.1 (initial release) sehingga penamaab sebagai berikut :

- a. Library : rems-lib-0.1
- b. Web : rems-web-0.1
- c. Apps : rems-app-0.1

Masing masing dibuat folder tersendiri :

 $$ m$ kdir – p rems-0.1 rems-web-0.1 rems-apps-0.1

\$ cd rems-app-0.1

\$ cp /home/user/skrip usr/

\$ dh\_make –n

Edit file-file pada folder debian

Minimal yang harus diedit adalah :

- a. Control
- b. Changelog
- c. Compat
- d. Rules

Setelah file-file tersebut diubah, and disesuaikan dengan konfigurasi, kemudian build paket tersebut :

\$ debuild –us –uc

Setelah itu maka akan didapatkan file pakage dengan nama remsapps\_0.1\_i386.deb, rems-lib\_0.1.i386.deb dan rems-web\_0.1.i386.deb. File-file paket debian ini nantinya akan ditambahkan pada saat kustomisasi distro.

#### **3.3.2. Proses pembuatan distro**

Pembuatan distro server merupakan proses yang cukup mudah akan tetapi untuk menghasilkan distro yang sesuai dengan keinginan memerlukan proses yang berulang-ulang.

Langkah-langkanya adalah sebagai berikut :

- a. Download iso server ubuntu 8.0.4 LTS
- b. Buat folder tmp pada directory home \$ mkdir /home/user/tmp
- c. Proses unpacking ISO

\$ sudo uck-remaster-unpack-iso

Pada proses ini maka file-file hasil ekstrasi dari iso file akan ditempatkan pada folder tmp/remaster-iso

d. Proses prepare alternate

\$ sudo uck-remaster-prepare-alternate

Pada proses ini akan ditambahkan folder extras pada /tmp/pool. Pada folder iniliah paket-paket tambahan akan dimasukkan.

\$ sudo cp –r rems-lib-0.1.i386.deb rems-app-0.1.i386.deb rems-app-0.1.i386.deb /tmp/pool/extras/rems

#### e. Kustomisasi

Kustomisasi dilakukan pada file-file dibawah ini :

- 1. Preseed.seed, merupakan file yang mengatur proses instalasi linux. Pada file ini dilakukan kustomisasi untuk instalasi monitoring.
- 2. Isolinux.cfg, meupakan file konfigurasi yang menunjukkan file preseed yang akan diload.
- f. Clean up
- g. Finalize alternate

\$ sudo uck-remaster-finalize-alternate <gpgkey>

Pada proses ini membutuhkan gpgkey dari pembuat distro yang dapat degenerate dengan menggunakan gnugpg.

\$ gpg --gen-key

- h. Packing iso file
	- \$ sudo uck-remaster-pack-iso

Proses packing untuk menjadi iso file. Hasil iso yang jadi ada pada directory /home/user/tmp/remaster-new-file/livecd.iso. Kemudian ubah menjadi livecd.iso menjadi rems-server\_0.1.i386.iso, selanjutnya siap ditest menggunakan VMware maupun langsung diburn ke CD dan diinstall pada computer.

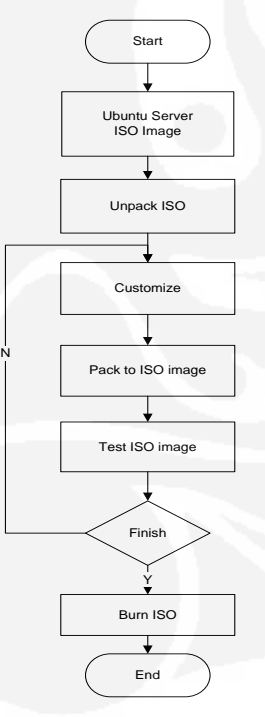

Gambar 3.11 Diagram alur pembuatan distro server

Sumber : data olahan

# **BAB II LANDASAN TEORI**

## **2.1. SISTEM OPERASI LINUX**

Linux adalah sebuah sistem operasi yang sangat mirip dengan sistem UNIX [1]. Seluruh kode sumber linux termasuk *kernel*, *dev*ice driver, *libraries*  (perpustakaan sistem), program dan *tool* pengembangan disebarkan secara bebas dengan lisensi GPL (General Public License).

Sistem operasi Linux terdiri dari tiga bagian kode penting [1]:

- a. Kernel, bertanggung jawab memelihara semua abstraksi penting dari sistem operasi, termasuk hal-hal seperti memory *virtual* dan prosesproses.
- b. Perpustakaan sistem, menentukan kumpulan fungsi standar dimana aplikasi dapat berinteraksi dengan kernel, dan mengimplementasikan hampir semua fungsi sistem operasi yang tidak memerlukan hak akses penuh atas kernel.
- c. Utilitas sistem merupakan program yang melakukan pekerjaan manajemen secara individual

#### **2.1.1. Distribusi Linux**

Distro adalah kernel linux ditambah dengan kumpulan paket-paket perangkat lunak dari GNU dan lainnya, yang dibundel menjadi satu, dengan tujuan untuk mempermudah proses distribusi perangkat lunak[2]

Sebelum membuat distro perlu dipahami dua karakter distro yang dibuat, berdasarkan sifat redistribusinya yaitu[2]:

a. Distro dipakai untuk untuk diri sendiri.

Distro ini dibuat dengan basis LFS (*Linux From Scratch*) dan semua aplikasi dikompilasi dalam *pristine code* (kode program murni).

b. Distro dari turunan distro besar yang sudah maju. Biasanya yang dipakai rujukan adalah Redhat (misal Fedora), debian (misal ubuntu).

#### **2.1.2. Distro Ubuntu**

Ubuntu adalah salah satu distribusi Linux berbasiskan pada Debian dan memiliki antarmuka desktop. Proyek Ubuntu disponsori oleh Canonical Ltd (perusahaan milik Mark Shuttleworth). Nama Ubuntu diambil dari sebuah konsep ideologi di Afrika selatan[3].

Ubuntu dikonsentrasikan untuk penggunaan, bebas digunakan, secara reguler dirilis setiap 6 bulan dan mudah diinstalasi. Versi terbaru adalah versi 10.4 yang dirilis April 2010. Distro Linux Ubuntu mendukung berbagai arsitektur komputer seperti[3] :

- a. PC (Intel x86).
- b. PC 64-bita (AMD64).
- c. PowerPC (Apple iBook dan Powerbook, G4 dan G5).
- d. Sun UltraSPARC.
- e. T1 (Sun Fire T1000 dan T2000)

# **2.1.3. Proses Pembuatan Distro**

Tahap ini merupakan proses pembuatan distro server. *Source code* software dan cara pembuatan distro server dapat dilihat pada lampiran, Berikut ini akan dijelaskan secara umum proses pembuatan distro server, pengintegrasian distro server dan termasuk kustomisasi yang dilakukan.

Proses pembuatan distro server secara umum terdiri dari dua tahap yaitu[2][4] :

1. Persiapan spesifikasi kebutuhan system

Pada tahap ini adalah mempersiapkan kebutuhan sistem untuk pebuatan distro server. Software-software yang diperlukan dalam proses pembuatan distro Linux Server Monitoring sebagai berikut :

- a. Ubuntu Server 8.04.4 LTS
- b. Apache2 Web Server
- c. PHP5
- d. MySQL Database Server
- e. Python-mysqldb, Python library untuk MySQL *binding*.
- f. Software system monitoring.

2. Proses Pembuatan distro

Secara umum, proses kerja untuk pembuatan distro sebagai berikut[2] :

- a. Membuat Direktory kerja.
- b. Mengunduh CD Image Ubuntu 8.04.
- c. Mendownload Paket-paket software yang diperlukan dan dependenciesnya.
- d. Mount image Ubuntu CD.
- e. Membuat copy dari image.
- f. Menulis ulang isolinux/isolinux.cfg.
- g. Membuat preseed/rems.seed.
- h. Memasukkan paket-paket software yang diperlukan
- i. Mengepak CD Image

Setelah proses selesai, untuk mengecek hasil instalasi dari iso file yang telah dibuat dapat menggunakan VMWare.

# **2.2. OPEN SOURCE SOFTWARE**

#### **2.2.1. Apache Web Server**

Web server merupakan suatu server internet yang menggunakan protokol HTTP (Hypertext Transfer Protocol) untuk melayani semua proses pentransferan data[5]. Hingga saat ini webserver merupakan server yang dapat dikatakan sebagai tulang punggung bagi semua internet. Hal ini dikarenakan web server tidak hanya melayani data berbetuk teks saja akan tetapi juga dapat menampilkan gambar dalam bentuk 2D maupun 3D, suara dan lain sebagainya.

Apache web server yang dibuat oleh Apache Software Foundation(ASF). ASF sendiri merupakan suatu komunitas para pengembang software yang kemudian setiap software yang nereka produksi berada dibawah lisensi Apache Licence yang berdifat bebas dan kode sumber terbuka.

Apache web server merupakan salah satu dari sekian banyak web server yang ada di internet, akan tetapi sebagian besar server dengan lingkungan Unix/Linux menggunakannya, hal ini disebabkan oleh beberapa alasan yaitu[6]:

- Kecepatan yang lebih baik dibandingkan dengan webserver lainnya.
- Performance yang sangat baik.
- Dapat diperoleh dengan gratis (open source)

Apache sendiri merupakan program yang modular dan memiliki program layanan pendukung yang cukup banyak yang dapat digunakan oleh pengguna. Beberapa layanan tersebut adalah[6] :

- Kontrol Akses
- *Common Gateway Interface* (CGI)
- *Personal Home Page*
- *Server Side Include* (SSI)

Apache *binary* atau biasa disebut dengan httpd di lingkungan sistem operasi Unix/Linux dan Apache.exe di lingkungan sistem operasi Microsoft Windows pada umumnya berjalan secara *background*. Tanpa melihat sistem operasi dimana apache diinstall, httpd/apache secara umum terdiri dari empat subdirektori, yaitu[6]:

conf

Conf merupakan subdirektori tempat file-file konfigurasi dari apache. Salah satu yang terpenting adalah httpd.conf. dimana pada file tersebut merupakan konfigurasi dari web server apache dan menyatakan URLs yang dilayani.

htdocs

Subdirektori ini merupakan subdirektori dimana nantinya file-file HTML yang di minta oleh browser client. Direktori-direktori yang berada dibawahnya merupakan data-data umum yang nantinya akan disediakan sesuai dengan permintaan dari client browser.

logs

Subdirectory logs berisi file-file log yang mencatat akses terhdap web server, selain itu juga mencatat error yang terjadi saat pengaksesan.

cgi-bin

Subdirektori ini merupakan subdirectory dimana skrip-skrip CGI disimpan. Skrip-skrip tersebut dijalankan mewakili permintaan dari client karena client tidak dimungkinkan secara langsung berinteraksi dengan sistem operasi.

#### **2.2.2. MySQL Database Server**

MySQL merupakan Database Managemen System (DBMS) Open Source. Sebagai database server[7], MySQL melayani banyak user yang ingin mengakses ke database-database. Proyek Pengembangan MySQL berada dibawah lisensi GNU General Publc License atau GPL. Selain berlisensi GPL MySQL juga mempunyai lisensi propeteri yang dimiliki dan disponsori oleh perusahaan Swedia MySQL AB, namun sekarang kepemilikan MySQL AB sudah berada dibawah Sun Microsystem yang merupakan Subsidiary Oracle Coproration.

Database terdiri dari koleksi data yang terorganisasi untuk satu atau beberapa tujuan[7]. Salah satu cara pengklasifikasian isi data dengan database adalah melalui tipe data, sebagai contoh bibliograpgy, gambar, angka dan lain sebagainya. Pada dasarnya software atau program mengorgasisai data merujuk pada model database yang umum seperti model relasional (relational model), model hirarki (hiearki model) dan model jaringan (network model).

Database-database merupakan penampung yang berbasis software yang mana secara terstruktur mengoleksi dan menyimpan informasi sehingga user dapat mengambil (retrieve), menambah (add), mengupdate (update) dan menghapus informasi secara otomatis.

Dengan kata lain program database merupakan program yang didesain untuk user sehingga mereka dapat menambah maupun mengurangi informasi yang diperlukan. Struktur database sendiri merupakan sebuah table yang berisi informasi dan terdiri atas baris dan kolom.

Beberapa contoh database yang cukup dikenal luas seperi Oracle, Microsoft SQL Server, Microsoft Access, MySQL, PostgreSQL, Dbase, SQLite dan lain sebagainya[8]. Sebagian database tersebut merupakan database server yang bias melayani banyak user dan banyak database.

Database Management Systems (DBMS) merupakan database yang mengorganisasi penyimpanan data. DBMS dapat mengontrol pembuatan, maintenance dan penggunaan struktur database dan para penggunanya. DBMS sendiri dapat digolongkan menurut database model yang disupport, sebagaimana telah disebutkan sebelumnya.

Setiap database model cenderung membuat bahasa query untuk mengakses database. Salah satu bahasa query untuk database relasional adalah Structured Query Language (SQL). Bahasa SQL merupakan bahasa digunakan untuk memanajemen data pada Relational Database Management System (RDBMS).

SQL didasarkan pada aljabar relasi yang mempunyai ruang lingkup pada data query dan update, pembuatan skema database dan akses control. Secara umum SQL dibagi menjadi bentuk query, yaitu[8] :

- Data Definition Languange (DDL), adalah sebuah metode query SQL  $\bullet$ yang berguna mendefinisikan data pada sebuah database.
- Data manipulation language (DML), merupakan metode query SQL yang berguna untuk memanipulasi tabel maupun database.

## **2.2.3. PHP**

Hypertext Pre Processor atau kemudian disebut sebagai PHP adalah bahasa pemrograman dalam pengembangan web dinamis, berupa skrip-skrip yang diletakkan dan di eksekusi di server (server-side)[9].

PHP versi 5 sudah mendukung Object Oriented Programming (OOP). Beberapa kelebihan PHP dari bahasa pemrograman lain[9]:

- Bahasa pemrograman PHP adalah bahasa skrip yang tidak melakukan kompilasi dalam penggunaanya.
- Web server yang mendukung PHP cukup banyak seperti Apache, IIS, lighthttpd, Ngix hingga Xitami.
- Mempunyai dukungan komunitas yang cukup banyak milis, forum dan lain sebagainya.
- Merupakan open source software yang dapat dijalankan semua platform sistem operasi.

PHP merupakan server-side embedded script languange yang artinya, sintaks-sintaksnya dan perintah yang diberikan akan sepenuhnya dijalankan server, akan tetapi disertakan pada halaman HTML biasa[9]. Aplikasi-aplikasi yang dibangun pada umumnya akan memberikan hasil pada halaman web, akan tetapi prosesnya secara keseluruhan dijalankan di server.

#### **2.2.4. Python**

Python merupakan bahasa pemrograman dinamis yang mendukung pemrograman berorientasi obyek[10]. Bahasa pemrograman ini dapat digunakan untuk berbagai keperluan pengembangan perangkat lunak dan dapat berjalan diberbagai platform sistem operasi. Seperti halnya bahasa pemrograman lain python seringkali digunakan sebagai skrip dengan interpreter yang terintegrasi dengan sistem operasi. Saat ini kode python dapat digunakan dalam beberapa sistem operasi seperti :

- UNIX/Linux
- Microsoft Windows
- Mac OS X
- Amiga
- Palm
- Symbian

Bahasa Pemrograman Python didistribusikan dengan lisensi yang berbeda dari beberapa versi python yang dirilis. Python dapat digunakan untuk kepentingan aplikasi komersial, dan hal ini tidak bertentangan dengan definisi Open Source Software maupun General Public License (GPL).

Python dikembangkan secara modular, yang berarti perlu modul tambahan untuk bisa membuat aplikasi-aplikasi yang berhubungan dengan sistem lain. Modul-modul standar dari Python antara lain modul os dan sys, yaitu modul untuk berinteraksi dengan sistem operasi dimana Python diinstall.

Daemon/service atau dalam lingkungan sistem operasi UNIX/linux biasa disebut Daemon merupakan background process yang didesain untuk bekerja terus-menerus dan otomatis. Sebagai contoh adalah server Apache yang secara terus menerus melayani permintaan web. Daemon pada lingkungan Linux dibuat menggunakan aturan-aturan sebagai berikut[11] :

- a. *Fork* pada proses utama
- b. Mengubah mode file
- c. Membuka log untuk proses tulis
- d. Membuat Session ID (SID) yang unik
- e. Mengubah directory kerja ke tempat yang lain
- f. Menutup file descriptor standar
- g. Masuk pada mode daemon yang sebenarnya

Python sudah mendukung Socket Programming. Dengan pemrograman socket, aplikasi seperti client-server dengan protocol-protokol TCP/IP dapat dibuat. Pemrograman socket adalah cara untuk menggunakan Komponen/API (Application Programming Interface) untuk membuat sebuah aplikasi. Elemenelemen penting yang tedapat pada socket sebagai berikut[12] :

- Protokol, merupakan protokol yang digunakan. Protokol yang umumnya dipakai dalam socket programming adalah TCP (connection oriented) dan UDP (connectionless)
- Local IP, Address dari komputer lokal
- Local Port, port dari komputer lokal
- Remote IP, Address dari komputer remote
- Remote Port, port dari komputer remote

Aplikasi Socket Programming secara umumnya terdiri dari dua kategori pengiriman data[13]:

- Stream Socket, *Connection-oriented sockets* yang menggunakan Transmission Control Protocol(TCP) atau Stream Control Transmission Protocol (SCTP)
- Datagram Socket, *Connectionless* (TCP) yang menggunakan User Datagram Protocol (UDP).

Stream socket (TCP) mengharuskan adanya koneksi terlebih dahulu, kemudian mengirimkan paket-paket data secara berurutan, penerima dijamin mendapatkan paket-paket secara berurutan dari paket yang pertama sampai dengan paket yang terakhir. TCP dapat menangani paket yang hilang, rusak, terpecah maupun terduplikasi.lain halnya dengan stream socket, datagram socket menggunakan UDP yang merupakan *connectionless protocol*, tidak memerlukan koneksi terlebih dahulu sehingga paket data dapat hilang ataupun penerimaanya tidak berurutan.

Port merupakan koneksi data virtual yang digunakan aplikasi untuk bertukar data secara langsung. Dalam sebuah komputer, terdapat banyak port, nomor port yang valid mulai dari 1-65535.

Nomor-nomor port dikategorikan dalam 3 jenis, yaitu:[13]

- Well-known Port, merupakan port yang sudah banyak dikenal penggunaanya. Port tersebut mulai dari nomor 0-1023.
- Registered Port, merupakan port yang sudah di registrasi oleh Internet Corporation for Assigned Name and Number(IANA). Port yang teregister pada range mulai dar 1024-49151
- Dynamic/Private Port, range port mulai dari 49152-65535

# **2.2.5. UDP**

User Datagram Protocol (UDP) merupakan suatu protocol lapisan transfer TCP/IP yang mendukung komunikasi unreliable dan connectionless antara hosthost dalam suatu jaringan.

Pemilihan protocol UDP sebagai transfer data pada monitoring ini lebih kearah kemudahan penerapannya dalam bahasa pemrograman Python. Protocol UDP didefinisikan pada RFC 768. Beberapa karakteristik UDP sebagai berikut :

- a. Connectionless (tanpa koneksi), paket-paket UDP dikirimkan tanpa harus melakukan sinkronisasi terlebih dahulu dengan server.
- b. Unreliable (tidak handal), datagram yang dikirimkan tidak selalu urut.
- c. UDP menyediakan mekanisme pengiriman pesan ke sebuah protocol lapisan aplikasi atau ke proses tertentu.
- d. Adanya perhitungan checksum 16 bit pada pesan.

e. UDP tidak menyediakan layanan buffering, segmentasi data, maupun flow-control.

Dalam aplikasinya penggunaan UDP banyak diterapkan pada aplikasi yang :

- a. Ringan (lightweight)
- b. Protocol lapisan aplikasi yang menyediakan layanan reliable (handal)
- c. Protocol yang tidak membutuhkan layanan kehandalan tinggi
- d. Transmisi broadcast

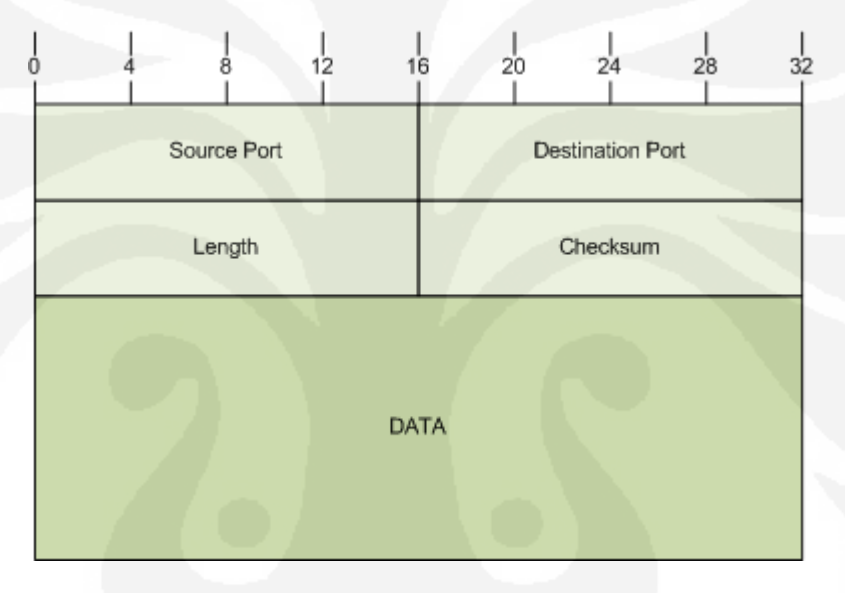

#### Gambar 2.1 UDP Message Format

Sumber data olahan

# **2.3. HARDWARE**

### **2.3.1. Microcontroller AVR**

Mikrokontroler merupakan sebuah "one chip solution" yang mana pada dasarnya suatu rangkaian terintregrasi (Integrated Circuit-IC) yang telah mengandung secara lengkap berbagai komponen pembentuk sebuah computer[14]. Berdasarkan fungsinya, mikrokontroler secara umum digunakan untuk menjalankan program yang bersifat permanen pada sebuah aplikasi yang spesifik (misal aplikasi yang berkaitan dengan pengontrolan dan monitoring).

Sedangkan program aplikasi yang dijalankan pada sistem microprosesor biasanya bersifat sementara dan berorientasi pada pengolahan data.

Berdasarkan arsitekturnya, AVR merupakan mikrokontroler RISC (Reduce Instruction Set Computer) dengan lebar bus data 8 bit. Untuk penyimpanan data, microcontroller AVR menyediakan dua jenis memori yang berbeda: EEPROM (Electrically Erasable Programmable Read Only Memory) dan SRAM (Static Random Access memory). Kapasitas simpan data kedua memori ini bervariasi tergantung pada jenis AVR-nya.

Microcontroller keluarga AVR ini muncul di pasaran dengan tiga seri utama: tinyAVR, ClasicAVR (AVR), megaAVR. AVR merupakan seri mikrokontroler CMOS 8-bit buatan Atmel, berbasis arsitektur RISC (Reduced Instruction Set Computer). Hampir semua instruksi dieksekusi dalam satu siklus clock.

AVR mempunyai 32 register general-purpose, timer/counter fleksibel dengan mode compare, interrupt internal dan eksternal, serial UART, programmable Watchdog Timer, dan mode power saving, ADC dan PWM internal. AVR juga mempunyai In-System Programmable Flash on-chip yang mengijinkan memori program untuk diprogram ulang dalam sistem menggunakan hubungan serial SPI ATMega32. ATmega32 mempunyai throughput mendekati 1 MIPS per MHz membuat disainer sistem untuk mengoptimasi konsumsi daya versus kecepatan proses.

ATmega32 ini merupakan salah satu tipe mikrokontroler dari seri megaAVR. Beberapa Feature-feature dari ATMega32 :

- $\bullet$  High Performance, Low Power AVR(r) 8-bit Microcontroller
- Advance RISC architecture
- High Endurance Non-volatile memory Segment
- Dua timer 8 bit
- $\bullet$  Satu timer 16 bit
- Realtime Counter
- Empat channel PWM
- 8 channel, 10 bit ADC
- Byte-oriented Two-wire Serial Interface
- 32 I/O Lines
- Beroperasi pada 4,5 5,5V

ATMega32 dikemas dalam 40 pin DIP. Koonfigurasi pin-pin ATmega32 dapat dilihat pada gambar berikut[15] :

| $(XCK/T0)$ PB0<br>(T1) PB1 ロ<br>(INT2/AIN0) PB2 口<br>(OC0/AIN1) PB3 □<br>$(SS)$ PB4 $\Box$<br>(MOSI) PB5 $\Box$<br>(MISO) PB6 $\Box$<br>(SCK) PB7 ロ<br><u>RESET E</u> I<br>vcc □<br>$GND \Box$<br>XTAL2<br>XTAL1 □<br>(RXD) PD0 □<br>$(TXD)$ PD1 $\Box$<br>(INTO) PD2 $\Box$<br>(INT1) PD3 $\Box$<br>(OC1B) PD4 d<br>(OC1A) PD5 □<br>(ICP1) PD6 $\Box$ | 2<br>3<br>4<br>5<br>6<br>$\overline{7}$<br>8<br>9<br>10<br>11<br>12<br>13<br>14<br>15<br>16<br>17<br>18<br>19<br>20 | PA0 (ADC0)<br>40<br>39<br>PA1 (ADC1)<br>38<br>PA2 (ADC2)<br>37<br>PA3 (ADC3)<br>36<br>PA4 (ADC4)<br>35<br>PA5 (ADC5)<br>34<br>PA6 (ADC6)<br>33<br>-PA7 (ADC7)<br>32<br>⊐ AREF<br>31<br>GND<br>⊐<br>AVCC<br>30<br>PC7 (TOSC2)<br>29<br>$\blacksquare$ PC6 (TOSC1)<br>28<br>27<br>PC5 (TDI)<br>26<br>PC4 (TDO)<br>25<br>PC3 (TMS)<br>24<br>PC2 (TCK)<br>PC1 (SDA)<br>23<br>┑<br>PC0 (SCL)<br>22<br>PD7 (OC2)<br>21 |  |
|----------------------------------------------------------------------------------------------------|----------------------------------------------------------------------------------------------------|----------------------------------------------------------------------------------------------------|--|
|                                                                                                    |                                                                                                    |                                                                                                    |  |

Gambar 2.2. Konfigurasi Pin ATmega32

Sumber Datasheet ATmega32

Guna memaksimalkan performa, AVR menggunakan arsitektur Harvard (dengan memori dan bus terpisah untuk program dan data). Diskripsi dari pin-pin ATmega32 adalah sebagai berikut[14]:

- a. VCC : Supply tegangan digital.
- b. GND : Ground
- c. Port A : Port A sebagai input analog ke A/D konverter. Port A juga sebagai 8-bit bi-directional port I/O, jika A/D konverter tidak digunakan. Pin-pin port dapat menyediakan resistor-resistor internal pull-up. Ketika port A digunakan sebagai input dan pull eksternal

yang rendah akan menjadi sumber arus jika resistor-resistor pull-up diaktifkan. Pin-pin port A adalah tri-state ketika kondisi reset menjadi aktif sekalipun clock tidak aktif.

- d. Port B : Port B adalah port I/O 8-bit bi-directional dengan resistorresistor internal pull-up. Buffer output port B mempunyai karaketristik drive yang simetris dengan kemampuan keduanya sink dan source yang tinggi. Sebagai input, port B yang mempunyai pull eksternal yang rendah akan menjadi sumber arus jika resistor-resistor pull-up diaktifkan. Pin-pin port B adalah tri-state ketika kondisi reset menjadi aktif sekalipun clock tidak aktif.
- e. Port C : Port C adalah port I/O 8-bit bi-directional dengan resistorresistor internal pull-up. Buffer output port C mempunyai karaketristik drive yang simetris dengan kemampuan keduanya sink dan source yang tinggi. Sebagai input, port C yang mempunyai pull eksternal yang rendah akan menjadi sumber arus jika resistor-resistor pull-up diaktifkan. Pin-pin port C adalah tri-state ketika kondisi reset menjadi aktif seklipun clock tidak aktif. Jika antarmuka JTAG enable, resistorresistor pull-up pada pin-pin PC5(TDI), PC3(TMS), PC2(TCK) akan diaktifkan sekalipun terjadi reset.
- f. Port D : Port D adalah port I/O 8-bit bi-directional dengan resistorresistor internal pull-up. Buffer output port D mempunyai karaketristik drive yang simetris dengan kemampuan keduanya sink dan source yang tinggi. Sebagai input, port D yang mempunyai pull eksternal yang rendah akan menjadi sumber arus jika resistor-resistor pull-up diaktifkan. Pin-pin port D adalah tri-state ketika kondisi reset menjadi aktif seklipun clock tidak aktif.
- g. Reset : Sebuah low level pulsa yang lebih lama daripada lebar pulsa minimum pada pin ini akan menghasilkan reset meskipun clock tidak berjalan.
- h. XTAL1 : Input inverting penguat Oscilator dan input intenal clock operasi rangkaian.
- i. XTAL2 : Output dari inverting penguat Oscilator.
- j. AVCC : Pin supply tegangan untuk Port A dan A/D converter . Sebaiknya eksternalnya dihubungkan ke VCC meskipun ADC tidak digunakan. Jika ADCdigunakan seharusnya dihubungkan ke VCC melalui low pas filter.
- k. AREF : Pin referensi analog untuk A/D konverter.

#### **2.3.2. Network Modul NM7010**

NM7010 merupakan suatu modul Ethernet berbasis chip W3100A (TCP/IP hardwired chip) dengan beberapa tambahan berupa ethernet PHY, MAGJACk (RJ45 dan X'FMR)[16]. Beberapa fitur yang dimiliki oleh Network Module NM7010A sebagai berikut :

- Support 10/100 mbps TX  $\bullet$
- Support half/full duplex operation
- Support Auto-Negotiation
- $\bullet$  IEEE 802.3/802.3u complaints
- Beroperasi pada 3.3V dengan toleransi I/O 5V
- LED indicator
- I2C interface
- Socket IP

Block diagram dari Network Module NM7010A dapat dilihat seperti gambar dibawah :

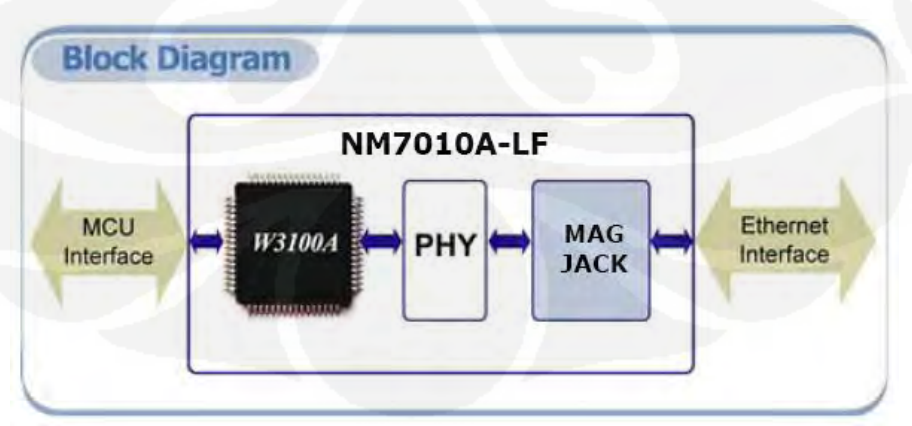

Gambar 2.3. Block Diagram NM7010A

Sumber : datasheet NM7010A- lF

I2Chip W3100A merupakan hardware protocol Stack LSI yang menyediakan kemudahan koneksi jaringan dengan antarmuka I2C. Adanya antarmuka I2C, I2Chip W3100A dapat langsung dihubungkan dengan peralatan digital seperti microcontroller. Berikut Block Diagram I2Chip W3100A.

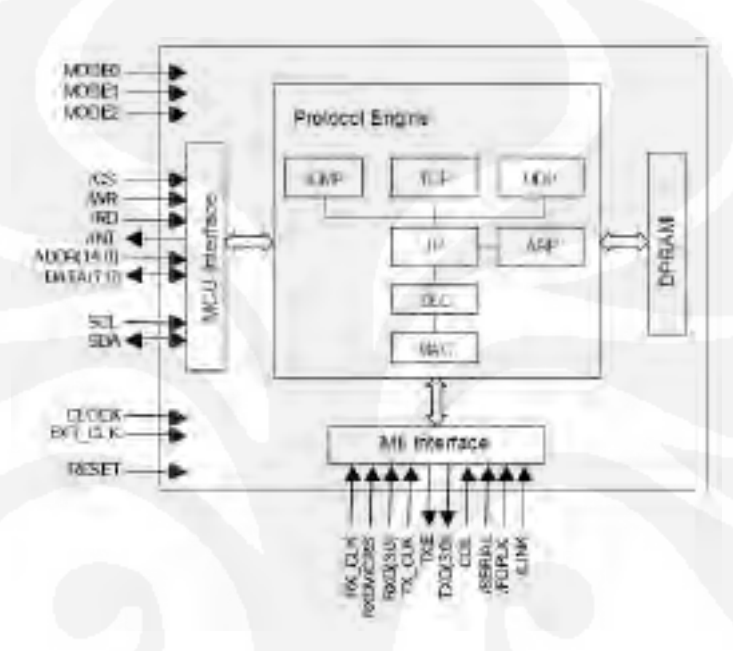

Gambar 2.4 Blok Diagram I2Chip W3100A

Sumber : datasheet W3100A

#### **2.3.3. Sensor Arus DCS-01**

Sensor arus yang digunakan adalah delta current sensing (DCS-01) dengan spesifikasi sebagai berikut[17] :

- $\bullet$  4,5 5,5V single supply operation
- 100mV/A output sensitivity and 20A dynamic range
- Output voltage proportional to ac and dc currents  $\bullet$
- $\bullet$  PCB Fiber  $\&$  industrial standard

DCS-01 merupakan modul rangkaian pengkondisi yang menggunakan teknik hall effect untuk mendeteksi adanya aliran arus hingga 20A melalui modul tersebut[17]. Keluaran dari modul ini dapat dihubungkan pada ADC sehingga sistem mikrokontroler dapat menghitung nilai besaran arus yang lewat.

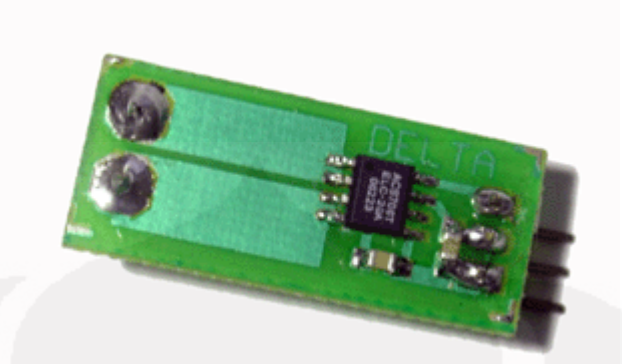

Gambar 2.5 Modul DCS-01

Sumber : datasheet DCS-01

Dalam pengukuran arus biasanya membutuhkan sebuah resistor shunt dimana teknologi hall effect yang diterapkan oleh Allegro menggantikan fungsi resistor shunt dan current transformer menjadi sebuah sensor dengan ukuran yang relatif jauh lebih kecil. Aliran arus listrik yang mengakibatkan medan magnet dan menginduksi bagian dynamic offset cancellation dari ACS706ELC-20A. Bagian ini akan dikuatkan oleh bagian amplifier dan melalui proses filter sebelum dikeluarkan melalui kaki 6 dan 7.

Modul DCS-01 dapat berjalan menggunakan power supply tunggal 4.5 sampai 5 volt dan dapat mengukur arus sampai dengan 20 Ampere. Untuk aplikasi pengukuran beban yang akan ditampilkan ke PC, digunakan Port RS232/USB sehingga dapat terhubung langsung ke PC, namun untuk menghubungkan modul ini dengan sistem mikrokontroler dapat digunakan Port RS232 yang merupakan level TTL. Untuk aplikasi pengukuran beban pada sistem mikrokontroler keluarga AVR, tidak dibutuhkan lagi ADC karena sistem mikrokontroler ini telah memiliki internal ADC.

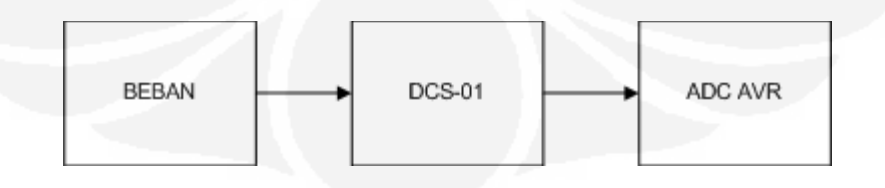

Gambar 2.6 Penggunaan DCS-01 untuk pengukuran beban Sumber datasheet DCS-01

Untuk aplikasi penggunaan beban yang akan ditampilkan ke PC, digunakan modul USB / RS-232 sehingga dapat terhubung langsung ke PC. Modul sensor DCS-01 akan mengeluarkan tegangan 0,5 volt pada saat arus yang mengalir adalah sebesar – 20 Ampere, tegangan 4,5 volt (  $Vcc = 5$  volt ) jika arus yang mengalir adalah sebesar 20 Ampere dan mengeluarkan tegangan 2,5 volt (Vcc/2) jika tidak ada arus yang mengalir.

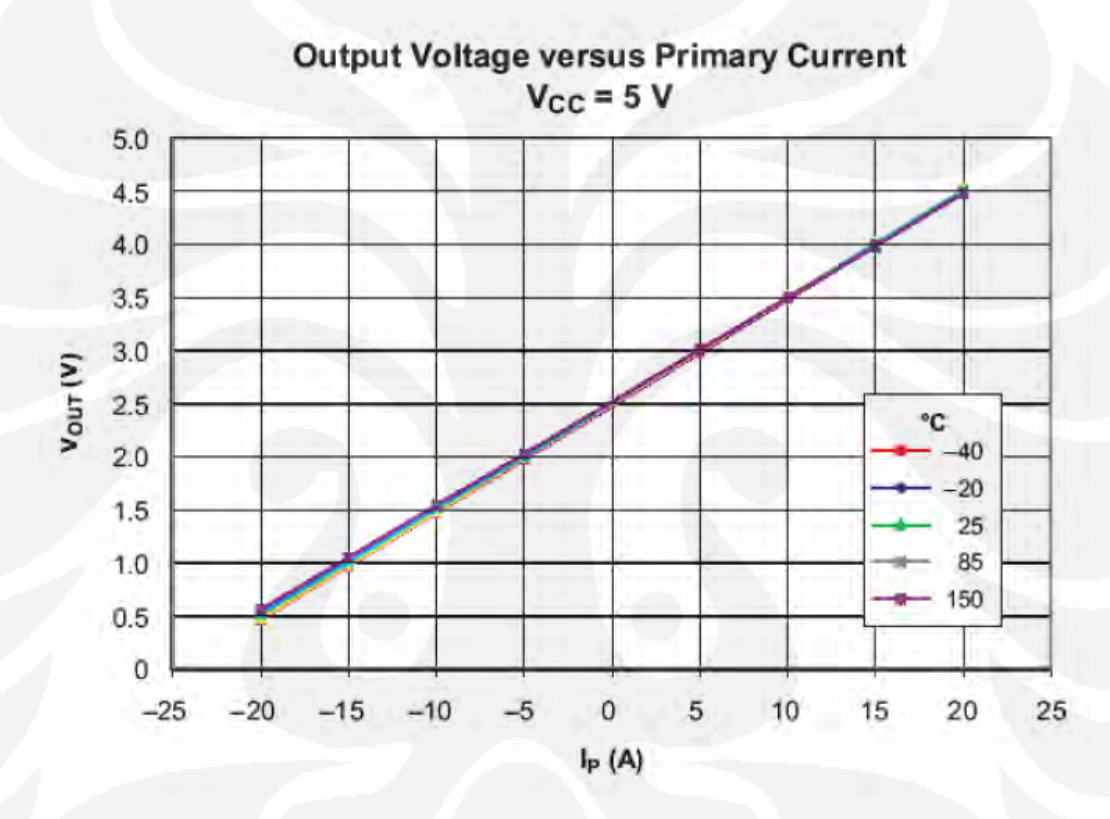

Gambar 2.7 Grafik keluaran DCS-01 terhadap arus yang disensor Sumber datasheet DCS-01

Modul DCS-01 dapat digunakan untuk mengukur arus searah maupun arus bolak-balik.

# **BAB I PENDAHULUAN**

### **1.1. LATAR BELAKANG**

Perkembangan teknologi informasi yang cepat mempengaruhi berbagai bidang, tidak ketinggalan pula di bidang sistem monitoring. Dengan adanya internet, maka teknologi informasi semakin lebih terbuka dan aksesnya menjadi lebih luas.

Issue global warming akhir-akhir ini menjadi issue hangat di dunia. berbagai penelitian mengenai sumber daya energi alternatif banyak dilakukan. Salah satunya adalah Universitas Indonesia yang mengembangkan penelitian tentang energi alternative, yaitu pemanfaatan photovoltaic.

Pada skripsi sebelumnya telah diteliti tentang "Sistem Monitoring Energi Listrik pada Photovoltaic secara Realtime"[1]. Sistem monitoring energi listrik pada Photovoltaic menggunakan komunikasi serial (RS232), serta menggunakan bahasa pemrograman Delphi dan Database Microsoft Access untuk pembuatan software monitoringnya.

Pada penulisan skripsi ini akan dicoba diteliti mengenai pemanfaatan software-software open source untuk membuat sistem monitoring dengan berbasis web. Selain itu, protokol komunikasi digunakan untuk monitoing ini adalah protokol TCP/IP. Alasan yang mendasari hal tersebut antara lain adanya kemungkinan antara sistem control dan monitoring dengan lokasi instalasi sistem photovoltaic berjauhan, oleh karena itu monitoring menggunakan komunikasi serial (RS232) menjadi kurang efektif. Alasan lainnya adalah dengan pemanfaatan software free dan open source, dimungkinkan pembuatan software dengan biaya yang cukup murah (gratis) serta dapat dikustomisasi khusus untuk monitoring.

Dalam skripsi ini, penulis akan memanfaatkan distro Linux open source Ubuntu 8.04 LTS (Long Term Support) sebagai server monitoring. Software monitoring yang dirancang berbasis web, sehingga nantinya akan dapat diakses dari Local Area Network (LAN) maupun internet dengan menggunakan web browser.

Hardware monitoring untuk memonitor output dari photovoltaic menggunakan hasil penelitian sebelumnya mengenai "Sistem Monitoring Photovoltaic secara Realtime" dengan penambahan Modul TCP/IP.

Berdasarkan hal tersebut distro Linux Server Monitoring dibuat dengan harapan dapat menjadi sebuah aplikasi open source yang dapat digunakan pada sistem monitoring photovoltaic yang lain

# **1.2. TUJUAN**

Skripsi ini memiliki beberapa tujuan sebagai berikut :

- 1. Membuat software monitoring berbasis web menggunakan softwaresoftware free dan open source.
- 2. Mengkustomisasi distro Linux Ubuntu 8.04 LTS untuk server sistem monitoring photovoltaic.
- 3. Membuat hardware monitoring untuk pengujian software monitoring.
- 4. Mengimplementasikan distro Linux Server dan hardware monitoring pada system photovoltaic yang ada.

#### **1.3. RUANG LINGKUP DAN PEMBATASAN MASALAH**

Ruang lingkup penulisan skripsi ini dibatasi pada

# **1.3.1. Ruang Lingkup**

Ruang lingkup permasalahan pada penulisans skripsi ini sebagai berikut :

- 1. Menggunakan Ubuntu Server 8.0.4 LTS sebagai distro Linux yang akan dikustomisasi sebagai distro linux server
- 2. Menggunakan software-software free dan open source seperti Apache Webserver dan MySQL Database server sebagai Server berbasis web.
- 3. Menggunakan bahasa pemrograman Python dan PHP untuk membuat software monitoring.
- 4. Menggunakan NM7010A-LF network module sebagai pengirim data dengan menggunakan protocol UDP

### **1.3.2. Pembatasan Masalah**

Permasalahan pada penulisan skripsi ini dibatasi pada :

- 1. Pembuatan Software Monitoring berbasis web yang akan diinstalasi pada Server monitoring
- 2. Pembuatan Distro Linux untuk server monitoring berbasis Ubuntu Server 8.0.4 LTS
- 3. Pembuatan Testboard/hardware untuk memonitor ouput tengangan dan arus dari sensor photovoltaic serta
- 4. Koneksi Testboard dengan NM7010A-LF network module sebagai pengirim data melalui protocol UDP .

#### **1.4. METODOLOGI**

Perancangan Distro Linux untuk aplikasi monitoring menggunakan metodologi :

- 1. Studi Literature
	- a. Linux dan pembuatan distro Linux.
	- b. Pemrograman socket untuk aplikasi server.
	- c. Pemrograman web untuk frontend.
	- d. Aplikasi sistem monitoring menggunakan microcontroller 8 bit ATMega 32.
- 2. Perancangan serta pembuatan software sistem monitoring.
- 3. Perancangan serta pembuatan hardware yang mendukung software sistem monitoring.
- 4. Implementasi dan pengujian pada sistem photovoltaic

# **1.5. SISTEMATIKA PENULISAN**

Penulisan skripsi ini tersusun dari lima bab yang selanjutnya akan dijelaskan dengan sub bab. Secara keseluruhan skrispsi ini disusun sebagai berikut :

# **1. Pendahuluan**

Bab pendahuluan merupakan bab yang berisi latar belakang, tujuan, perumusan masalah, metodologi dan sistematika penulisan.

#### **2. Landasan Teori**

Bab ini menerangkan teori-teori dasar yang digunakan dalam penulisan skripsi seperti : linux dan open source, bahasa pemrograman yang digunakan dalam pembuatan software, hardware monitoring yang menggunakan microcontroller ATMega 32, sensor tegangan dan sensor arus, serta firmware monitoring.

#### **3. Perancangan Aplikasi Monitoring dan Hardware Monitoring**

Bab ini menjelaskan perancangan software monitoring dan hardware monitoring.

#### **4. Implementasi dan Pengujian**

Bab ini menggambarkan mengenai langkah-langkah kustomisasi distro Linux Ubuntu 8.04 LTS sebagai server monitoring, implementasi distro linux server monitoring dan hardware monitoring pada system photovoltaic.

#### **5. Penutup**

Bab ini berisi kesimpulan yang didapat dari skripsi serta saran yang membangun untuk penelitian selanjutnya

# **DAFTAR REFERENSI**

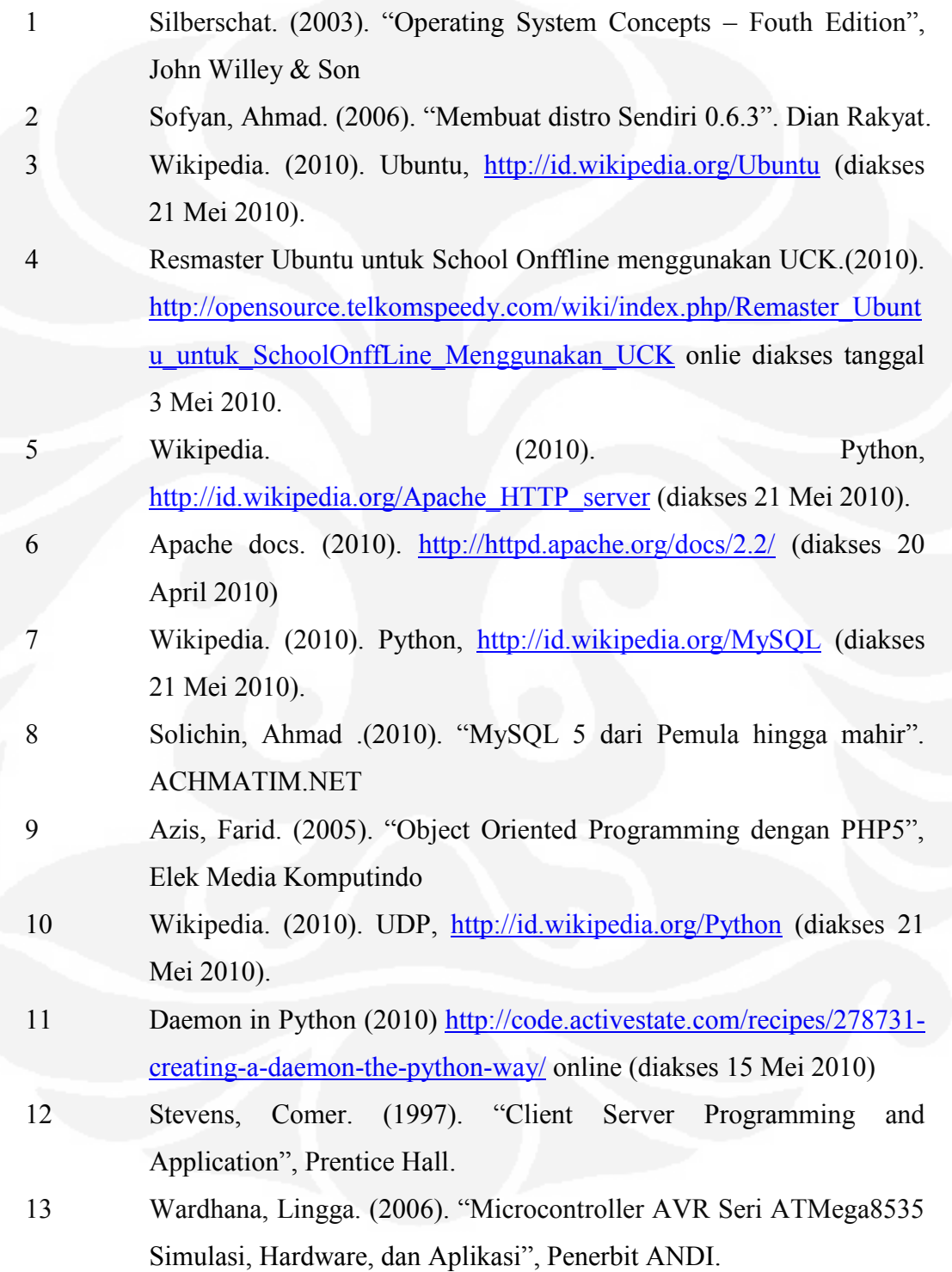

- 14 ATMEL. (2010) datasheet ATMega32L, (online), [http://www.atmel.com/dyn/resources/prod\\_documents/doc2503.pdf](http://www.atmel.com/dyn/resources/prod_documents/doc2503.pdf) (diakses tanggal 2 April 2010)
- 15 Datasheet Network Module NM7010A-LF (2010) [http://www.kosmodrom.com.ua/data/wiznet/NM7010ALF%20Datash](http://www.kosmodrom.com.ua/data/wiznet/NM7010ALF%20Datasheet%20V2.6.pdf) [eet%20V2.6.pdf](http://www.kosmodrom.com.ua/data/wiznet/NM7010ALF%20Datasheet%20V2.6.pdf) online (diakses tanggal 26 Mei 2010) 16 Manual DCS-51 (2010) [http://deltakits](http://deltakits-sby.com/product/dcs01/manual.pdf)[sby.com/product/dcs01/manual.pdf](http://deltakits-sby.com/product/dcs01/manual.pdf) online (diakses tanggal 15 Mei 2010)